МИНИСТЕРСТВО ПРОСВЕЩЕНИЯ РОССИЙСКОЙ ФЕДЕРАЦИИ федеральное государственное бюджетное образовательное учреждение высшего образования «КРАСНОЯРСКИЙ ГОСУДАРСТВЕННЫЙ ПЕДАГОГИЧЕСКИЙ УНИВЕРСИТЕТ им. В.П. Астафьева» (КГПУ им. В.П. Астафьева)

Институт математики, физики и информатики (ИМФИ) Кафедра информатики и информационных технологий в образовании (ИИТО)

### **Захаренко Юлия Николаевна**

## ВЫПУСКНАЯ КВАЛИФИКАЦИОННАЯ РАБОТА

## **ПРИМЕНЕНИЕ СОВРЕМЕННОГО ИНТЕРАКТИВНОГО ОБОРУДОВАНИЯ ПРИ ОБУЧЕНИИ БАЗОВОМУ КУРСУ ИНФОРМАТИКИ В ОСНОВНОЙ ШКОЛЕ**

Направление подготовки: 44.03.05 Педагогическое образование

Направленность (профиль) образовательной программы: Математика и информатика

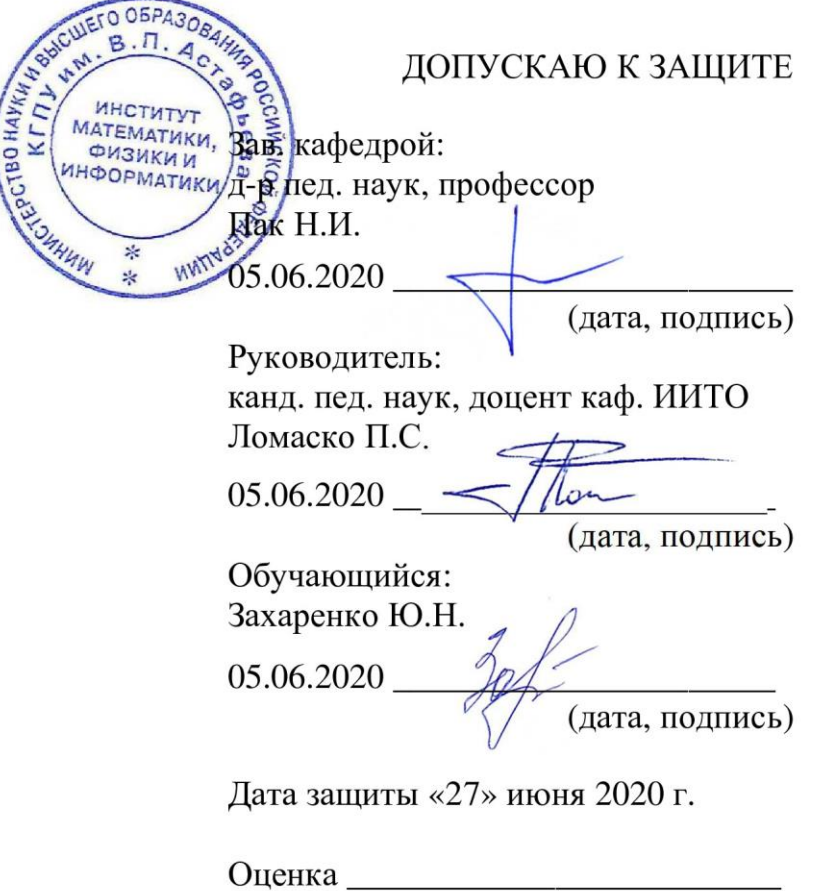

Красноярск 2020

# **Оглавление**

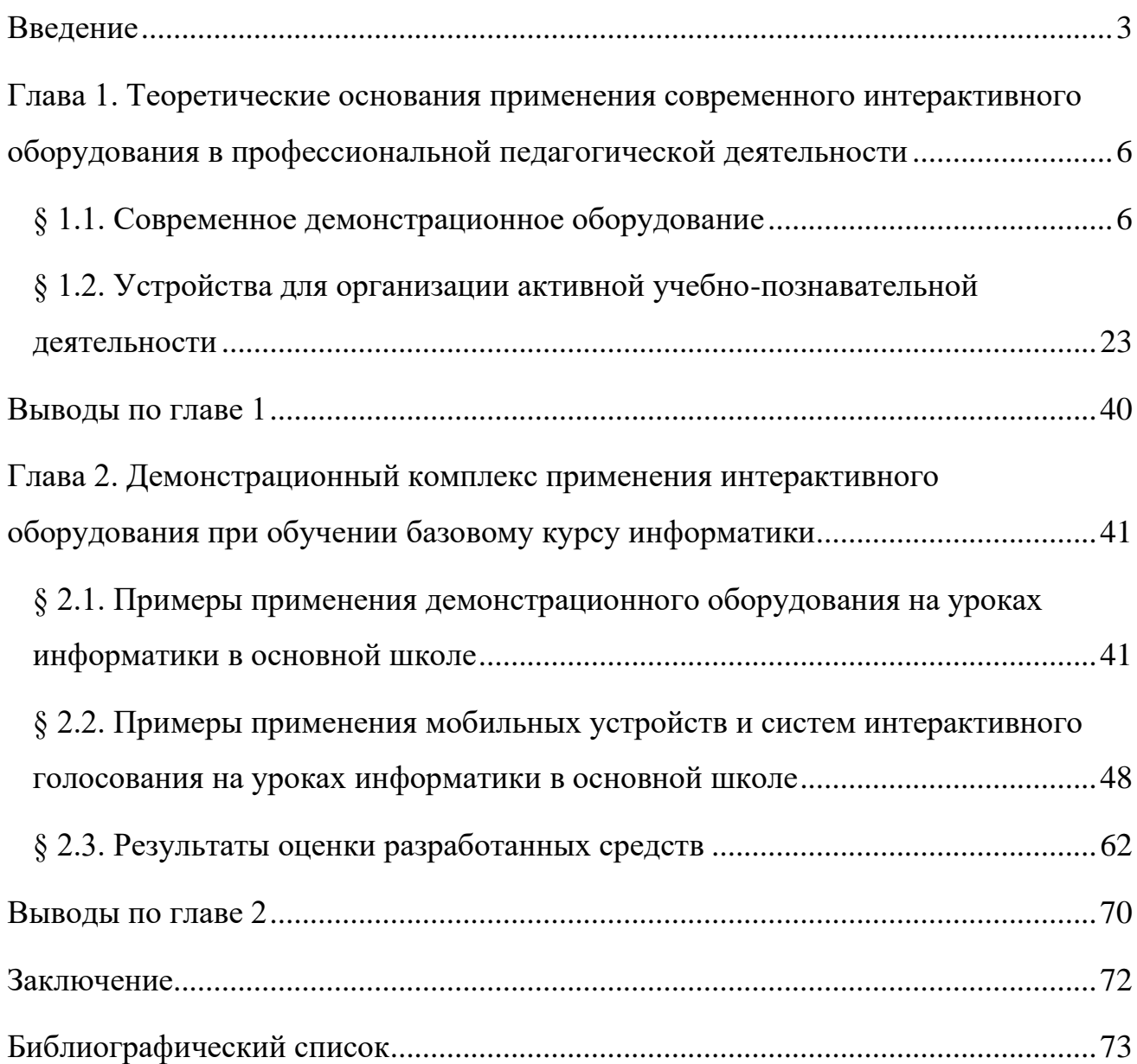

#### <span id="page-2-0"></span>**Введение**

Сегодняшний век можно смело назвать веком информационных технологий. Внедрение цифровых технологий делает процесс обучения современным и развитым, а самое главное, вызывает интерес у обучающихся и мотивирует их на учебную деятельность. Но на пути совершенствования учебного процесса возникает немало проблем. Нехватка оборудования в образовательных организациях, недостаток знаний и умений для работы с устройствами, незнание полных преимуществ, все это вызывает затруднения в организации учебного процесса учителей.

**Актуальность** использования интерактивного оборудования в учебном процессе состоит в том, что эти технологии позволяют в полной мере осуществить все творческие задумки учителя, повысить наглядность изучаемого материала, а также без принуждения вывести учеников на продуктивную учебную деятельность. Из практики учителей известно, что применение интерактивного оборудования вызывает интерес у обучающихся и делает урок более увлекательным, нежели использование традиционных средств обучения.

Жизнь в современном мире меняется с неуловимой скоростью: появляются новые технологии, а предшествующие постепенно исчезают или уходят на второй план. Система образования также становится новой. Процесс изменения системы образования влечет за собой изменения в педагогической теории и практике учебного процесса. На сегодняшний день целью образовательной организации является сформировать у обучающихся не только знания, умения и навыки, но и способствовать формированию личностных качеств ученика, его творческого потенциала.

Интерактивные методы и средства обучения помогут создать благоприятный эмоциональный фон на уроках, что приведет к наилучшему развитию памяти, внимания, логического и абстрактного мышления, а также реализации собственных творческих возможностей. Для учителей это возможность выйти на новый уровень в организации учебного процесса,

реализовать собственные разработки. В сфере образования очень активно решаются вопросы об цифровизации школ. Внедрение интерактивных средств обучения уже заменяют привычные всем доску с мелом, тетради и учебники. В образовательном процессе появляются новые способы и методы обучения, такие как: дистанционное обучение, сетевое обучение, виртуальное обучение.

Например, на данный момент, в современных школах имеются интерактивные доски, планшеты, интерактивные панели. Сейчас практически все школы стали оснащаться такими «чудо вещами». Многие учителя не совсем компетентны в использовании интерактивного оборудования, поэтому на уроках применяют их очень мало, либо вообще не используют. На самом деле, возможности интерактивного оборудования превосходят возможности привычных нам средств обучения. Интерактивное оборудование – это не просто новомодные гаджеты, это инструменты с массой возможностей для организации интересного и увлекательного учебного процесса [26, 25].

Вместе с указанным выше можно констатировать наличие **противоречия** между высоким потенциалом современного интерактивного оборудования для достижения нового качества образовательных результатов при обучении информатике в основной школе и возникающими затруднениями в его применении в силу неполного понимания учителями дидактических возможностей современных цифровых устройств для образования.

Таким образом, **проблемой исследования** является поиск научно обоснованного ответа на вопрос о том, каковы возможности современного интерактивного оборудования для повышения результативности обучения базовому курсу информатики в основной школе.

**Цель работы** – разработать и обосновать комплекс дидактических средств, демонстрирующий основные возможности применения современного интерактивного оборудования на уроках информатики в основной школе.

**Объект исследования:** процесс обучения базовому курсу информатики в основной школе.

**Предмет исследования:** дидактические средства, демонстрирующие основные возможности применения современного интерактивного оборудования.

В соответствии проблемой, целью, объектом и предметом исследования **основными задачами** работы являются следующие:

1. На основе анализа доступной научно-педагогической и методической литературы выявить теоретические основания применения современного интерактивного оборудования в профессиональной педагогической деятельности.

2. Систематизировать современные представления о видах интерактивного оборудования, их назначении при обучении информатике.

3. Спроектировать средства, демонстрирующие возможности применения интерактивных досок и панелей, систем интерактивного голосования, смартфонов и планшетов, документ-камеры на уроках информатики.

4. Разработать указанные средства и описать демонстрационный комплекс для учителя информатики.

5. Организовать экспертную оценку разработанного комплекса, проанализировать ее результаты.

**Область применения результатов работы**: разработанные средства могут быть использованы на уроках информатики при освоении обучающимися 7-х классов раздела «Информация и информационные процессы»; в качестве примеров при разработке дидактических средств обучения по другим темам для проверки и оценки знаний обучающихся, при предъявления нового материала в интерактивном режиме, для организации индивидуальных или групповых практических работ.

**Структура работы:** работа состоит из введения, двух глав, заключения и списка литературы.

## <span id="page-5-0"></span>**Глава 1. Теоретические основания применения современного интерактивного оборудования в профессиональной педагогической деятельности**

#### <span id="page-5-1"></span>**§ 1.1. Современное демонстрационное оборудование**

Интерактивные средства обучения – программные, аппаратнопрограммные и технические средства и устройства, функционирующие на базе микропроцессорной и вычислительной техники, обеспечивающие обучение в диалоговом взаимодействии пользователя с компьютером [2].

Демонстрационное оборудование – это комплекс устройств, который является оснащением для визуального восприятия информации.

Для создания оригинальных и эффектных презентаций и активных игр существует такое оборудование, как *интерактивный пол.* Его часто еще называют «проекционный пол», потому что он представляет собой напольную проекцию графических изображений, которая реагирует на движения и прикосновения человека, при которых изменяется или оживляются изображения. Интерактивный пол состоит из нескольких специальных оборудований, собранных в одну систему: проектор, компьютер с установленным на нем специальным программным обеспечением, инфракрасные камеры, плата захвата изображения, датчики движения, коммутационное оборудование, спикер и сетевой адаптер WI-FI, система крепления. Для того, чтобы проекция получалась больше по размерам, используется более одного проектора в системе. Рабочий ресурс проектора средней ценовой категории — 4000 часов, то есть, при непрерывной ежедневной работе в 10 часов, проектор точно прослужит больше года. После этого потребуется произвести замену лампы, цена которой зависит от её мощности (в среднем она составляет 40% от цены проектора) [11].

Принцип взаимодействия с таким полом достаточно прост. Когда человек попадает в зону интерактивной проекции, инфракрасная камера отслеживает движение теней на полу. Компьютер, к которому подключена камера, получает от нее сигнал и изменяет изображение, которое выводится проектором (рис. 1).

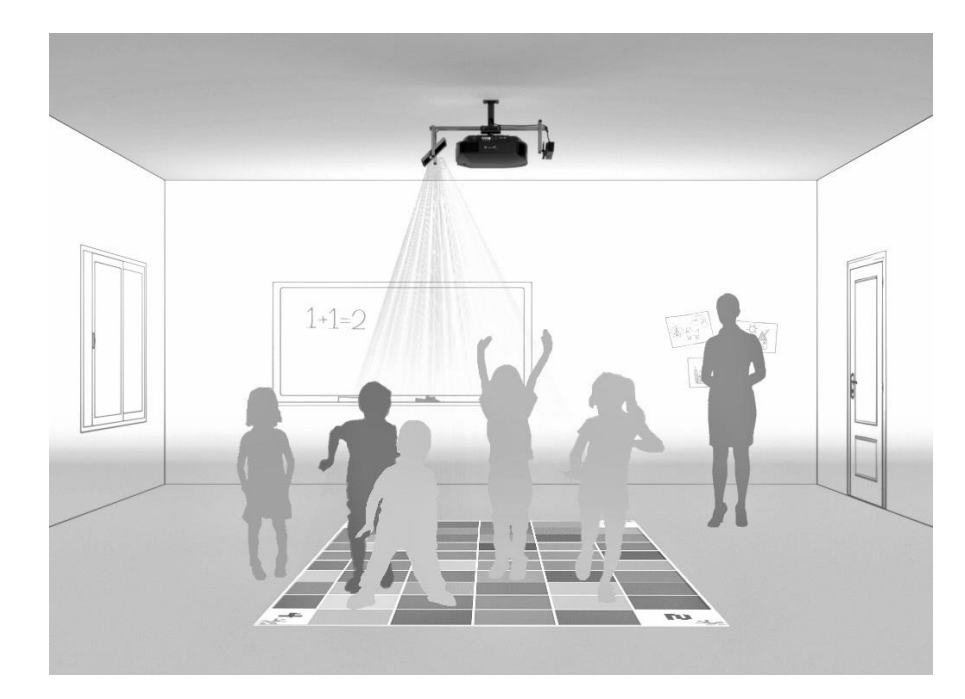

Рисунок 1 – Интерактивный пол

Для удобства подключения системы и расположения кабелей, компьютер расположен рядом с камерой и проектором. Вся система крепится на потолок, но для надежного крепления, необходимо, чтобы потолок был жесткий, так как крепление всей системы находится под потолком и высота потолка должна быть от 3 до 5 метров.

Управление системой интерактивного пола осуществляется через вебинтерфейс, или через специальное программное обеспечение. Чтобы управление осуществлялось через ПО нужно, чтобы оно было установлено на компьютер, который имеет возможность подключаться к проектору через wi-fi или с помощью Интернет - кабеля.

Яркость проекции зависит от мощности проектора и степени освещения помещения, поэтому технические особенности проектора немаловажны в установке системы интерактивного пола. Пол же, на который проецируется изображение может быть абсолютно из любого материала, но одного типа покрытия, и может быть любого цвета, так как проектор оснащен функцией цветокоррекции.

Как говорилось ранее, на размер интерактивного пола влияет количество используемых проекторов. Но кроме количества проекторов, размер также регулируется высотой потолка, куда крепится система и мощностью проектора.

Вот несколько стандартных вариантов размера интерактивного пола при использовании одного проектора с мощностью от 4200 до 5000 люмен:

- 2,5 метра на 2,0 метра при высоте потолка 3 метра;
- 3,4 метра на 2,5 метра при высоте потолка 4 метра;
- 4,2 метра на 3,2 метра при высоте потолка 5 метров;
- 5,0 метра на 3,8 метра при высоте потолка 6 метров;
- 6,0 метра на 4,4 метра при высоте потолка 7 метров.

Цены на интерактивный пол зависят от множества факторов. В основном варьирование цен зависит от мощности проектора и от количества проекторов в системе интерактивного пола. Так, например, система интерактивного пола для более светлого помещения будет дороже, чем для темного, потому что требуется больше мощность проектора. А чем больше мощность проектора, тем больше требуется мощность компьютера. Также, на цену влияет качество ПО, количество базовых эффектов, бренд, сложность установки системы. В среднем, хороший интерактивный пол можно приобрести по цене в 200 000 рублей.

Так как важным компонентом учебного процесса среди мультимедийных устройств является *проектор*, то рассмотрим его техническую сторону подробнее. Применение проектора на уроке является отличным решением для того, чтобы удержать внимание обучающихся, а значит проектор должен обладать хорошим качеством изображения, поскольку четкость и яркость изображения влияют на качество усвоения материала на уроке.

Перед тем, как сделать выбор проектора, необходимо определиться с выбором экрана. Основополагающим значением для выбора экрана является расстояние просмотра. Практика использования проекторов показала, что для учебных заведений оптимальным для просмотра изображения является расстояние равное 6-ти высотам экрана. То есть, для экрана высотой 128 см, оптимальным расстоянием для просмотра изображения не нем будет 7,68 метров

(1,28х6). Таким образом, экран с диагональю 80 дюймов является минимально возможным для обычного класса. При этом, необходимо учитывать, что согласно требованиям, расстояние от пола до нижнего края экрана не должно быть ниже 80 см. Поэтому важно еще учитывать высоту помещения. Также стоит учитывать формат экрана (отношение ширины экрана к высоте). Наиболее распространенным для нашего времени является формат 16:10, который пришел на замену формату 16:9, потому что большинство современных моделей ноутбуков имеют именно такое соотношение сторон экрана.

Большинство документов Word, файлов PDF и веб-сайтов спроектированы в «портретном» формате: длинная сторона является вертикальной. Поскольку размер 16:10 выше, чем 16:9, то оно подходит лучше. Опять же, вы увидите на 11% больше информации, чем у 16:9 (рис. 2).

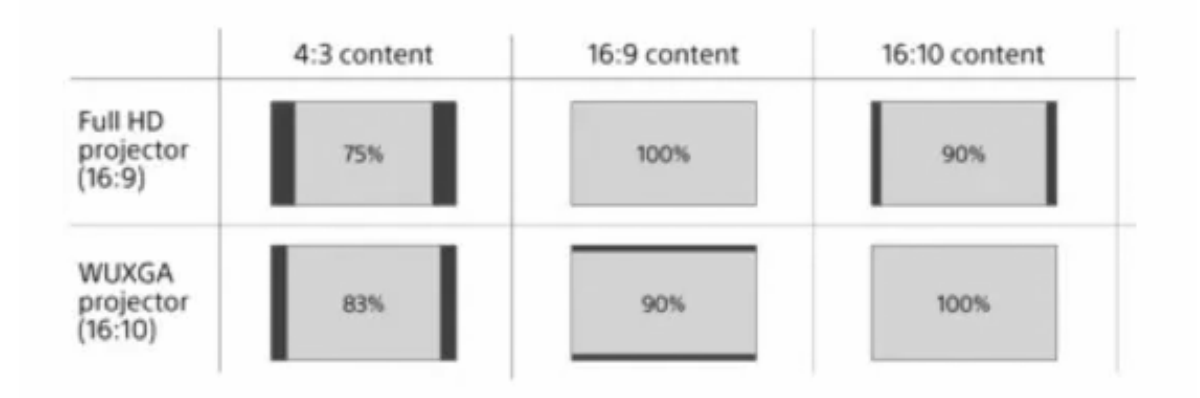

Рисунок 2 – Соотношения сторон экрана

Что касается самого проектора, то важное значение играет его яркость. Необходимый уровень яркости проектора для учебного кабинета определяется условиями освещения в помещении. Чтобы узнать достаточную яркость проектора, необходимо освещенность в кабинете умножить на площадь экрана. Принято считать, что оптимальная яркость проектора должна быть в 10 раз больше, чем это вычисленное значение. Для учебных классов минимальный уровень освещенности в СНИП (строительные нормы и правила) установлен 500 люкс. То есть, если не уменьшать освещенность в классе, например выключив

свет или закрыв окна шторами, для экрана размером 80 дюймов 168 х 128 см (2,15 кв. м.) оптимальным будет проектор с яркостью не менее 10 000 Lm (500 люкс x 2,15 кв. м. х  $10 = 10$  750 Lm). Однако опыт эксплуатации проекторов в большинстве классов российских школ говорит о том, что с определенными ограничениями приемлемой для них считается яркость 3300 - 3800 Lm. Уровень освещенности в кабинете можно измерить с помощью прибора, который называется «люксметр».

Также, проекторы бывают обычные, короткофокусные и ультракороткофокусные. Короткофокусный проектор имеет возможность располагаться на расстоянии 75 - 100 см и в этом его преимущество в отличие от обычного, потому что тень от человека, который выступает перед проектором, не видна, и свет, который излучает проектор, не слепит глаза выступающего (рис. 3).

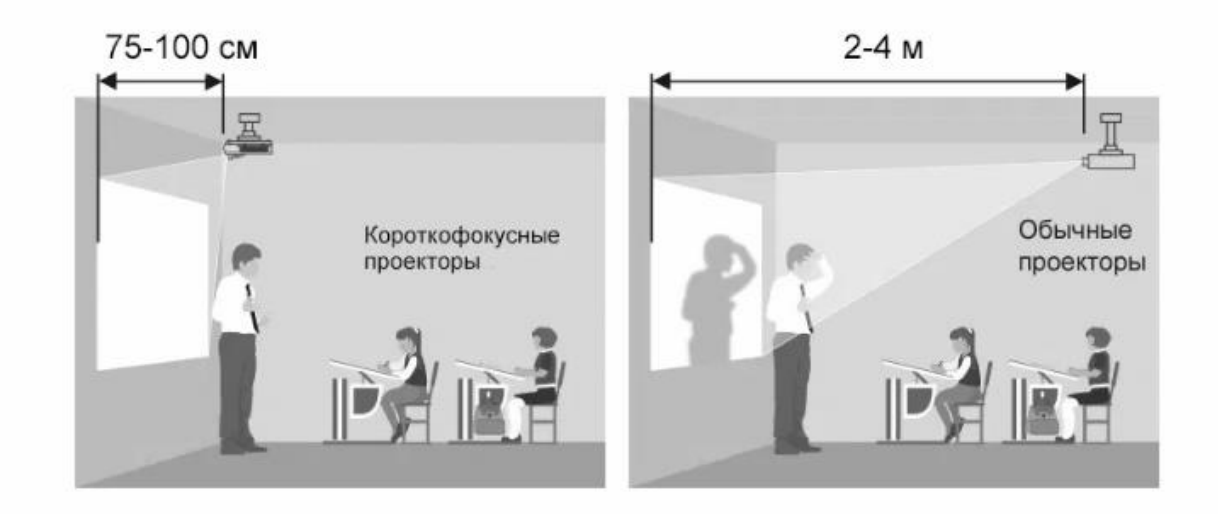

Рисунок 3 – Виды проекторов

Чтобы изображение, передаваемое проектором, было четкое и детализированное, необходимо обращать внимание на разрешение. В данное время наиболее доступным является разрешение 1280х800 пикселей (WXGA) и соотношение сторон 16:10. Если подробнее, то WXGA - это набор нестандартных разрешений дисплеев, который был преобразован в широкоформатный экран из XGA стандарта.

Цены на проекторы, также как и на любые устройства, зависят от функционала и от параметров.

*Интерактивная доска* – это сенсорный экран, подсоединенный к компьютеру, изображение с которого передает на доску проектор [15]. Достаточно только прикоснуться к поверхности доски, чтобы начать работу на компьютере. Специальное программное обеспечение позволяет работать с текстами и объектами, аудио - и видеоматериалами, интернет - ресурсами, делать записи от руки прямо поверх открытых документов и сохранять информацию [12].

Если вернуться на несколько лет назад, то можно увидеть, что учителю приходилось серьезно постараться, чтобы урок прошел увлекательно и интересно. Учителя тратили много времени, чтобы придумать оригинальные задания в печатном виде, вешали на доску различные плакаты для заданий, чтобы привлечь внимание учеников и вовлечь в познавательную деятельность.

Но, технологии не стоят на месте, и мы дождались времени информатизации, что очень благополучно сказывается на учебном процессе [29]. Чтобы правильно использовать интерактивную доску на уроках, нужно разобраться с ее принципом работы .

Существует два вида интерактивных досок: прямой проекции (фронтальной) (рис. 4) и обратной проекции (рис. 5).

Рассмотрим интерактивную доску прямой проекции. На вид она представляет собой обычную маркерную доску, которая связана с проектором, расположенным перед ней. Такой вид досок наиболее широко распространен, но у них есть значительный недостаток: будь то учитель, или ученик, работая у такой доски, попадает под свет проектора, и, следовательно, тенью загораживает часть изображения. Выход из такой ситуации один: подвесить проектор на потолке и желательно как можно ближе к доске. При этом приходится наклонять проектор

вниз, из-за чего возникают трапециевидные искажения изображения, которые потом компенсируют системой цифровой коррекции.

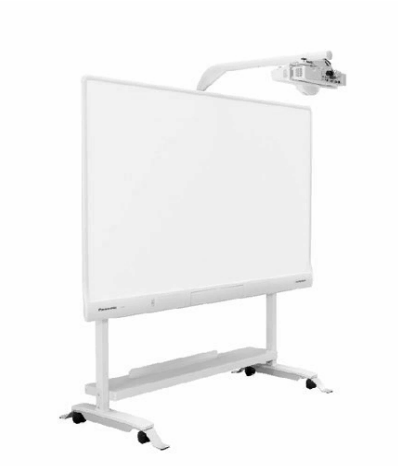

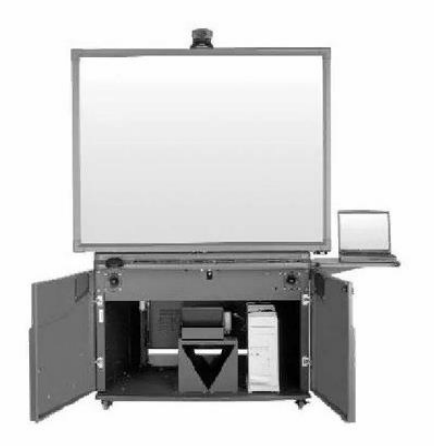

Рисунок 4 – Прямой проекции Рисунок 5 – Обратной проекции

Второй вид интерактивной доски – это интерактивная доска обратной проекции. Она отличается от предыдущего вида интерактивной доски, тем, что проектор находится сзади доски, и составляет единое целое с доской. Такой вид досок значительно дороже и, они занимают гораздо больше места в аудитории, нежели доски с прямой проекцией. Также у этих досок экран работает на просвет, поэтому бывают проблемы с видимостью изображения под большим углом. Но есть и преимущество такой доски: докладчик, работая у доски, не перекрывает световой поток проектора и, в связи с этим, нет мешающей тени на экране.

Разберемся подробнее с принципом работы интерактивной доски. По своей сути, интерактивная доска – это такое устройство, которое осуществляет ввод данных в компьютер. Итак, когда вы прикасаетесь к рабочей поверхности интерактивной доски, она определяет координаты прикосновения по горизонтали и вертикали (x, y). Получив эти координаты, драйвер мыши компьютера перемещает указатель мыши в соответствующую точку на экране компьютера. Пока все перья и ластик лежат в лотке на своих местах, программное обеспечение доски SMART Board интерпретирует прикосновения к доске как щелчки мышью

и перемещения её указателя. Когда вы берёте из лотка перо или ластик, датчики обнаруживают это, в результате чего программному обеспечению становится известно, какой инструмент вы выбрали. Затем программное обеспечение SMART Board взаимодействует с драйвером мыши компьютера, драйвер превращает указатель мыши в цветное перо или в ластик позволяет рисовать на экране компьютера цветные линии и удалять их [10]. Взаимодействуя с доской, обучающиеся развивают тактильные и зрительные органы чувств, что в большей степени вызывает у них интерес к изучению предмета.

Рассмотрим интерактивную доску в проекционном режиме. Чтобы использовать интерактивную доску в проекционном режиме (который также называется режимом мыши), требуются два компонента: компьютер и цифровой проектор. Эти компоненты взаимодействуют следующим образом:

– На компьютере запускается приложение, затем изображение из этого приложения передается в проектор;

– Проектор проецирует это изображение на интерактивную доску;

– Интерактивная доска служит одновременно экраном и устройством ввода (мышью и клавиатурой), позволяя управлять приложением простым прикосновением к ее рабочей поверхности.

Схема работы интерактивной доски в проекционном режиме показана на рисунке 6.

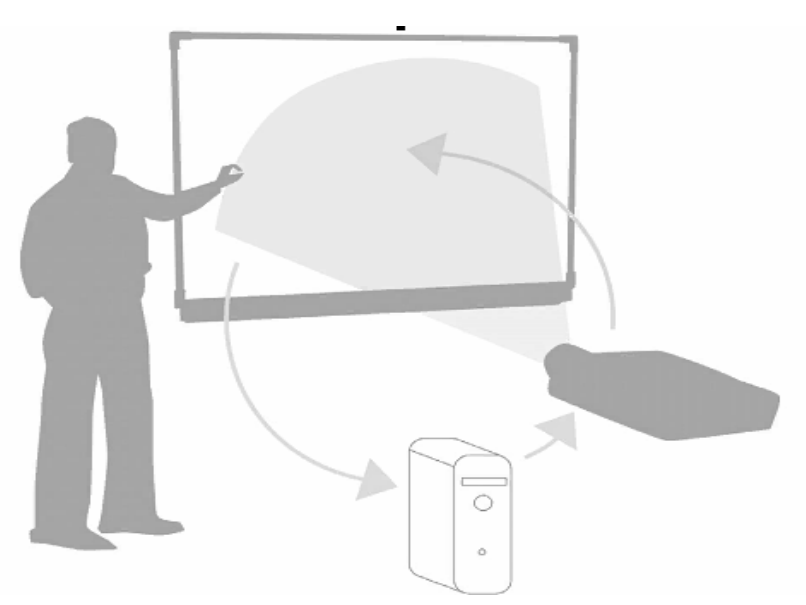

Рисунок 6 – Проекционный режим

В программном обеспечении доски SMART в режиме проекции, прикосновение пальцем к рабочей поверхности воспринимается как щелчок мыши. То есть, можно сказать, что мы управляем компьютером при помощи интерактивной доски. Также, доска данного вида оснащена лотком, в котором находятся специальные инструменты (перо, ластик и т.д.). С помощью пера можно осуществлять такие операции, как написание слов, рисование и т.д. При написании эти надписи также будут отображаться в работающем на компьютере приложении. Такие записи сохраняются в формате SMART Notebook или сразу в приложении, если это приложение поддерживает ввод рукописных данных.

Интерактивную доску можно переключать в непроекционный режим. Такой режим также называется режимом интерактивной доски. При работе с доской в непроекционном режиме невозможно управлять компьютером при касании с ней. Здесь остается только возможность использовать приложение Notebook, чтобы осуществлять с ними операции получения и сохранения записей с доски в отдельный файл и печать на принтере.

При использовании интерактивной доски на уроке очень важно, чтобы работа с ней была максимально удобна и комфортна как для учеников, так и для учителя. Для того, чтобы обеспечить эти условия, существует такое устройство, как *презентер* (рис. 7).

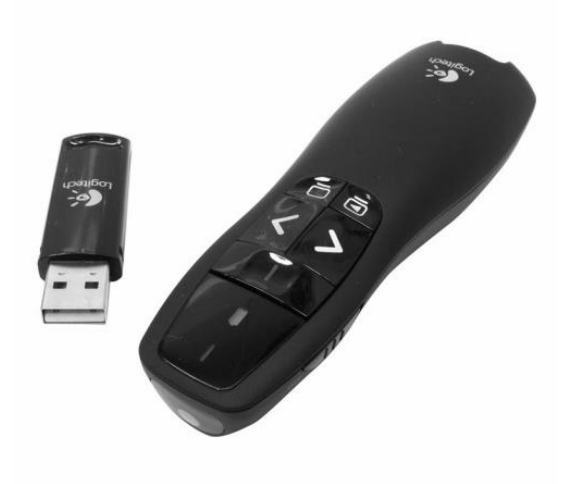

Рисунок 7 – Презентер

Данное устройство предназначено для удобного управления показа презентаций. Например, учитель во время всего урока проводит объяснение материала, с сопровождением презентации, и, для того, чтобы не отвлекаться и не подходить каждый раз к компьютеру для переключения слайдов мышью, существует такое устройство, как презентер.

Презентер очень прост в использовании. На нем расположены кнопки запуска или остановки презентации, стрелки, которые позволяют листать слайды,

кнопка включения черного экрана, на случай, если необходимо скрыть содержимое слайда, чтобы, например, проверить запоминание обучающимися материала, и, также имеется кнопка включения и выключения лазерной указки. Также устройство оснащено кнопками установки и запуска таймера, который работает по принципу обратного отсчета и кнопками включения и отключения презентера.

Работает данное устройство от батареек и подключается к компьютеру при помощи USB - ресивера, который может складываться в корпус презентера. Радиус действия устройства достигает от 10 м и более (в зависимости от модели). Для работы с презентером не нужно устанавливать никаких сторонних драйверов. В ходе сравнения разных моделей презентеров выяснилось, что цена на данное устройство варьируется от 800 рублей до 14 000 рублей.

*Интерактивная плазменная панель* – это одновременно большой экранмонитор коллективного пользования и средство редактирования файлов, демонстрируемых на этом экране (рис.8).

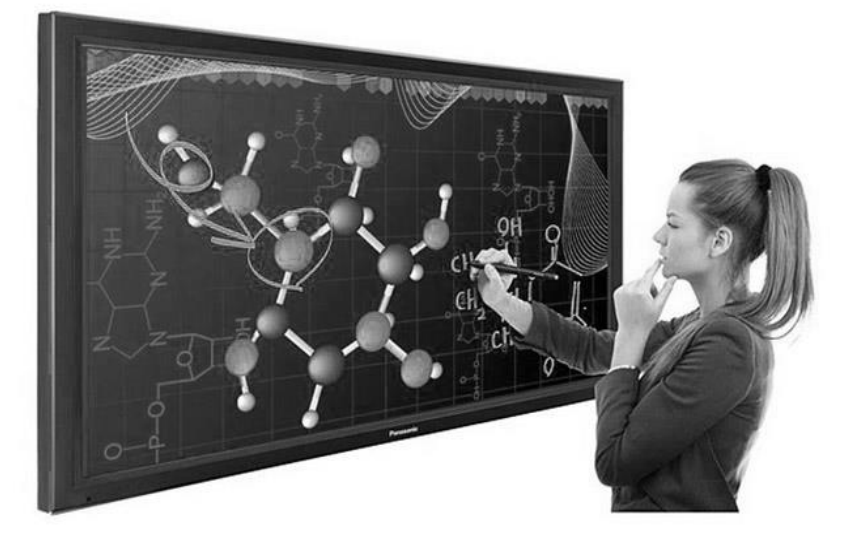

Рисунок 8 – Интерактивная плазменная панель

Плазменная панель дает возможность осуществлять работу с любыми программными приложениями на большом экране. Работа с программными приложениями осуществляется в точности, как на персональном компьютере.

На экране-панели можно осуществлять различные записи, пометки поверх приложений, выделять данные, добавлять и стирать любые комментарии, а также сохранять результирующие работы в файле на жестком диске компьютера только при наличии программного обеспечения для интерактивной работы. Работать можно как специальным маркером, так и просто пальцем.

Интерактивная панель работает совместно с компьютером. Она объединяет в себе функции монитора и интерактивного планшета. По сравнению с интерактивной доской, преимуществом интерактивной панели является то, что для работы с ней не требуется проектор. Программное обеспечение, поставляемое с панелью, устанавливается на персональный компьютер и содержит необходимый инструментарий для эффективного проведения занятий.

Рассмотрим некоторые характеристики интерактивной плазменной панели на примере модели EdFlat 55 (рис. 9):

1. В интерактивной панели применяется технология 20-ти одновременных касаний;

2. Разрешение экрана – 4К (Ultra HD). Это сверхчеткое разрешение до 4 000 пикселей по горизонтали, что обеспечивает яркую картинку, на которой видно все до мельчайших деталей;

3. Работа осуществляется на двух операционных системах Android и Windows. ОС Android поставляется в комплекте – она уже установлена, поэтому использовать панель можно сразу после включения. Для работы ОС Windows потребуется дооснастить панель OPS-компьютером или подключить к ПК с Windows.

4. Размеры интерактивной панели: ширина – 130 см, высота – 79 см, толщина – 33 см.

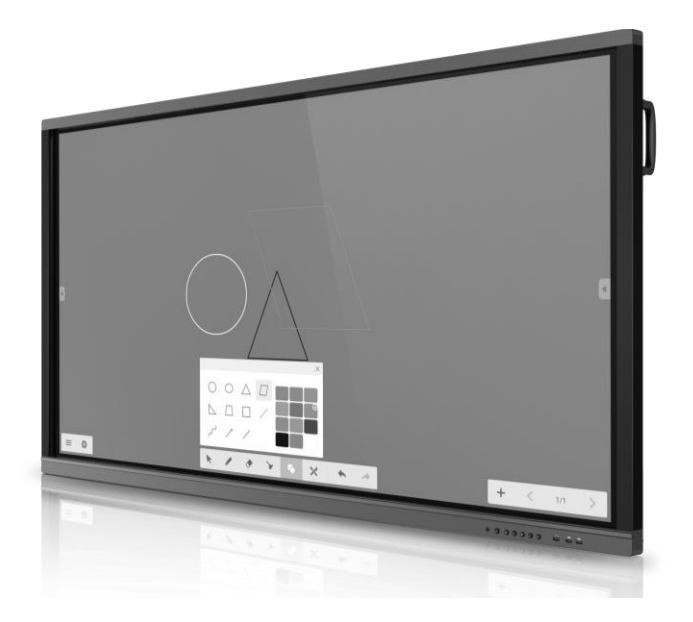

Рисунок 9 – Интерактивная плазменная панель EdFlat 55

Цена данной модели составляет 145 000 рублей. Это очень доступная цена для данного вида оборудования. Модели с наибольшим функционалом и техническими характеристиками имеют стоимость до 700 000 рублей.

*Документ-камера* – это вид электронного устройства, который используется для представления в реальном времени изображений тех предметов, которые нужно продемонстрировать с целью их отображения в увеличенном виде на специальном экране на всю аудиторию [5]. Попросту говоря, это обычная видеокамера на штативе, соединенная с монитором или видеопроектором, которая направляется на ту область, которую нужно продемонстрировать (рис. 10).

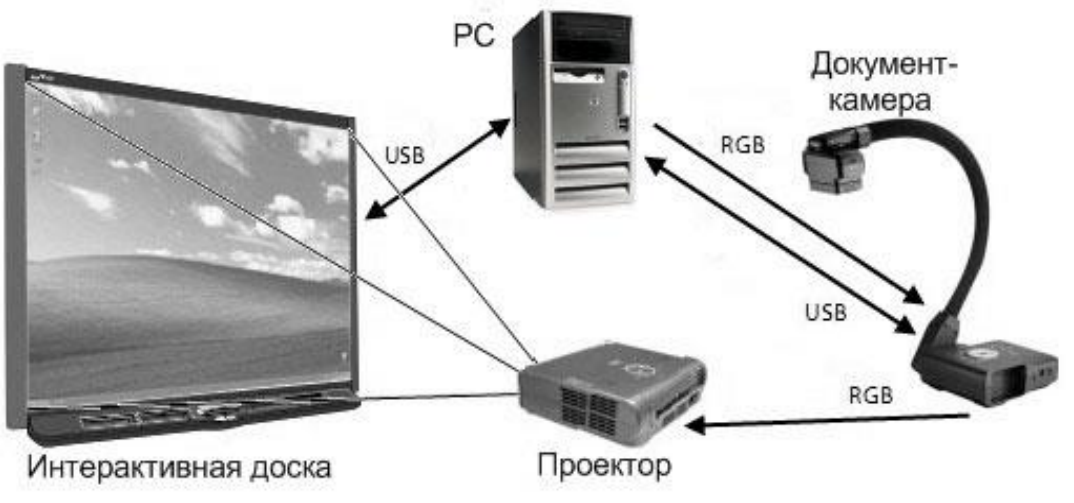

Рисунок

Можно сказать, что документ-камера – это инновационное средство, которое помогает решать задачу с донесением визуальной информации до большой или малой группы людей (слушателей, учеников и т.д.).

В качестве объекта наблюдения может быть любой реальный предмет, который помещается под объектив документ-камер. Также к камере можно приобрести специальный планшет с подсветкой (рис. 11), который позволяет выводить на экран изображения рентгенограмм и других различных полупрозрачных пленок.

Камеры условно можно распределить по двум видам:

- 1. Портативные камеры.
- 2. Настольные камеры.

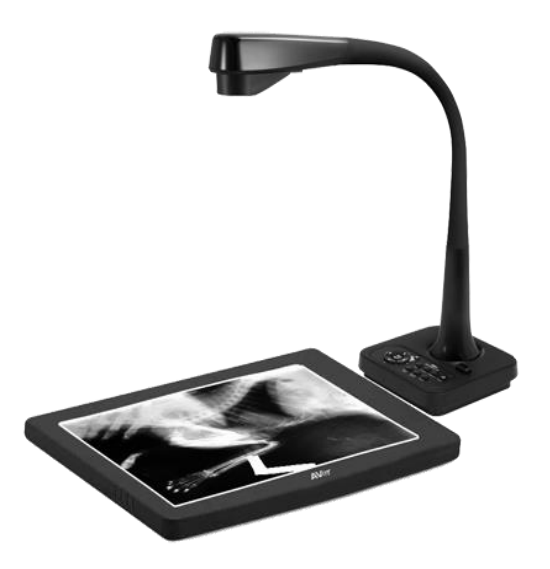

Рисунок 11 – Планшет с подсветкой

*Портативные камеры* – это камеры небольшого размера, вес которых в среднем составляет от 1 до 3 кг. В качестве хорошего примера компактной камеры с механическим штативом можно привести DOKO DN-820 (рис. 12), ее вес менее 1,5 кг, а габариты в рабочем положении составляют 215\*185\*460 мм, в сложенном

– всего 270\*185\*40 мм (т.е. по занимаемой площади она меньше стандартного листа А4, а по толщине – почти как обычная книга).

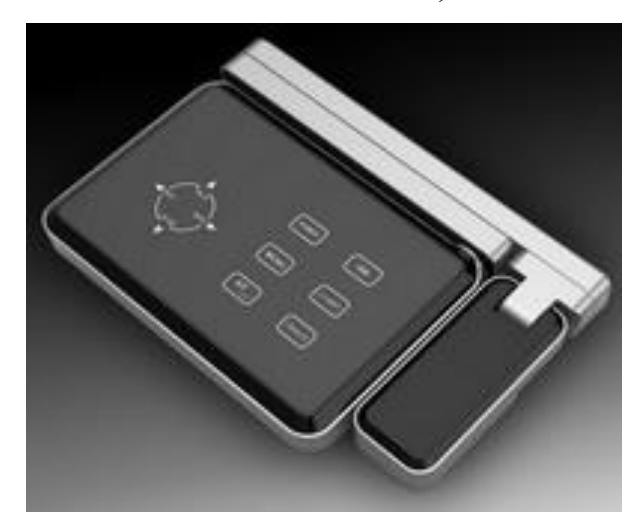

Рисунок 12 – Компактная камера DOKO DN-820

В качестве другого удачного примера компактной портативной камеры, но с гибким штативом, нельзя не упомянуть AVerVision F30 (рис. 13) или аналогичную по дизайну AVerVision F50 (рис. 14). В основании этих камер находится специальное углубление, в которое можно «спрятать» камерную головку при изгибании штатива. В таком положении приобретает вид «дамской сумочки». Такие камеры очень удобны в переноске и хранении.

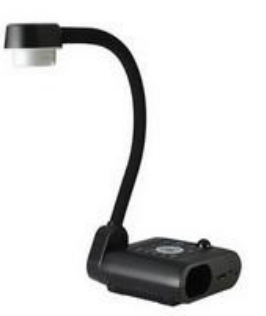

Рисунок 13 – AverVision F30 Рисунок 14 – AverVision F50

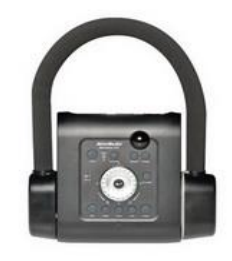

Рассмотрим технические характеристики камеры AVerVision F30. Эта камеры обладает 3.2-мегапиксельным сенсором и высоким выходным разрешением, что позволяет увидеть четкое живое изображение. Также она обладает следующим функционалом:

1. Встроенная память и порты для SDHC-карты и USB OTG для сохранения изображений на внешних носителях;

2. Инструменты презентации (функции прожектора и маски экрана), картинка в картинке и разделенный экран идеальны для поэтапного показа презентаций и проведения сравнений;

3. Стильная и эргономичная, переработанная панель управления, патентованное колесо прокрутки и пульт дистанционного управления для удаленного управления устройством одной рукой;

4. Удобное экранное меню, обеспечивающее доступ к любой функции с помощью нескольких нажатий;

5. Встроенный светодиод подсветки с рабочим ресурсом примерно 20 000 часов;

6. Комплект ПО A+ Suite содержит плагины A+ для PowerPoint, Word и Excel.

Ценовой диапазон портативных камер очень широк. У самых бюджетных документ - камер цена начинается от 13 000 рублей. Цена за камеры с более широким функционалом и техническими характеристиками достигает 40 000 рублей.

Второй вид документ-камер – это *настольные камеры* (рис. 15)*.* В первую очередь они отличаются габаритами, поэтому они требуют собственного столика. Подобные размеры обусловлены встроенным в основание камеры световым планшетом (Light Box) – матовой поверхностью, под которой расположена специальная система подсветки, обеспечивающая при включении равномерное яркое свечение. Такой планшет предназначен для получения ярких и контрастных

изображений полупрозрачных объектов, например рентгеновских снимков, нанесенных на пленку рисунков или чертежей на кальке.

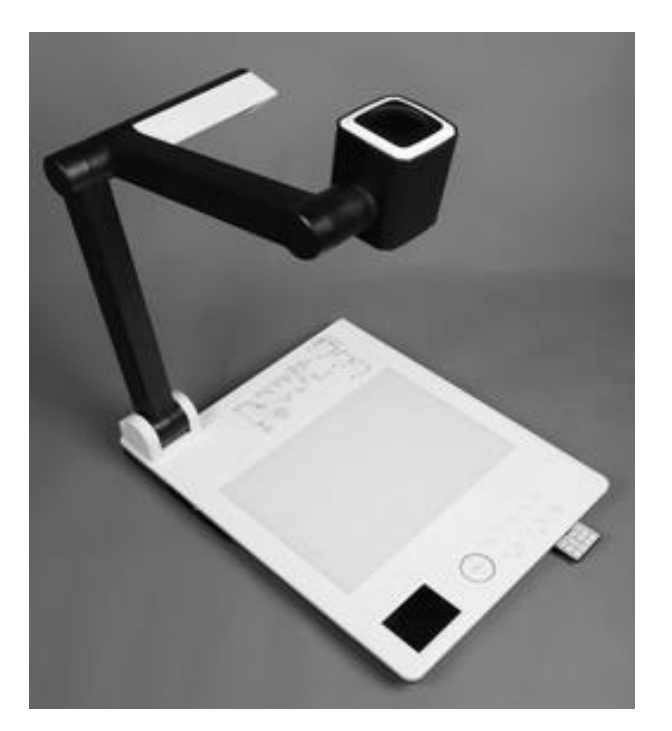

Рисунок 15 – Настольная камера

Технические характеристики настольной камеры:

1. Рабочая площадь подобного планшета обычно не превышает А4 (200х300 мм), но некоторые профессиональные модели обладают увеличенным планшетом размером до А3;

2. У камер встроена светосильная оптика (оптическое увеличение от 10Х) – она соответственно более тяжелая, для ее поддержки приходится применять более прочные и надежные механические штативы;

3. Широкое основание позволяет при необходимости встраивать небольшой вспомогательный LCD монитор, в котором осуществляется подсветка с использованием флуоресцентных ламп с холодным катодом. Такой монитор

используется для отображения экранного меню и предварительного просмотра формируемых изображений.

## <span id="page-22-0"></span>**§ 1.2. Устройства для организации активной учебно-познавательной деятельности**

Современное поколение обучающихся уже невозможно представить без новомодных гаджетов, таких как смартфоны, планшеты, ноутбуки [27, 30]. Ученики находятся с ними во взаимодействии каждый день. Эти гаджеты стали использоваться не только в целях мобильной связи или игр, на сегодняшнее время это универсальный инструмент поиска информации в сети Интернет, общение и обмен информацией в социальных сетях и мессенджерах, отслеживание оценок и домашнего задания в электронном журнале, дистанционная работа в образовательных ресурсах, работа с заданиями на уроках. Теперь использование мобильных устройств становится эффективнее в учебном процессе, так как появилась технология, которая называется BYOD (Bring Your Own Device – принеси свое собственное устройство) [1, 9, 17].

Технология BYOD предполагает использование в учебных целях на уроках гаджетов, которые уже имеются у обучающихся, а не предоставленных образовательной организацией [14]. Учителя разрешают обучающимся приносить свои устройства в школу и даже мотивируют на это. Эта технология позволяет превратить мобильные устройства из отвлекающих внимание устройств в

эффективных «помощников» на уроке [3]. Конечно же такая технология предполагает, как достоинства, так и недостатки.

*Достоинства BYOD:* 

1. Удобство учебного процесса в независимости от места нахождения участников учебного процесса.

2. Организация учебного процесса для обучающихся с ограниченными возможностями.

3. Экономия средств для образовательной организации.

4. Быстрое распространение учебных материалов с помощью социальных сетей или мессенджеров.

5. Повышение интереса обучающихся к изучаемому материалу.

6. Высокая интерактивность обучения.

*Недостатки BYOD:*

1. Риск возникновения неравноправия между обучающимися, так как финансовые возможности для каждой семьи разные и не все имеют возможность приобрести своему ребенку современный и многофункциональный гаджет.

2. Так как технические характеристики гаджетов обучающихся могут отличаться, то у учителя могут возникнуть трудности при планировании и проведении уроков.

3. Появление риска использования обучающимися устройств не в учебных целях, а в личных, что приведет к низкой концентрации учеников на изучаемом

материале. В таком случае учителю придется увеличить темп урока, менять формы работы.

4. Появление риска для здоровья при частом использовании гаджетов.

Внедрение технологии BYOD предполагает работу с учебным контентом на всех видах устройств и вариантах операционных систем: Android, Microsoft, iOS, MAC OS.

Мобильное обучение – обучение, реализуемое с помощью мобильных портативных устройств, таких как мобильные телефоны, ноутбуки и планшеты [18].

Рассмотрим базовый набор функций *смартфона,* который облегчает использование гаджета в учебной деятельности. Смартфон, по сути, является самым мобильным устройством из всех гаджетов, и это то устройство, которое имеется почти у каждого. Современный смартфон имеет сенсорный экран с

диагональю, в среднем, 5 дюймов (рис. 16). Данное устройство собрало в себе свойства функционального органайзера, компьютера и мобильного телефона.

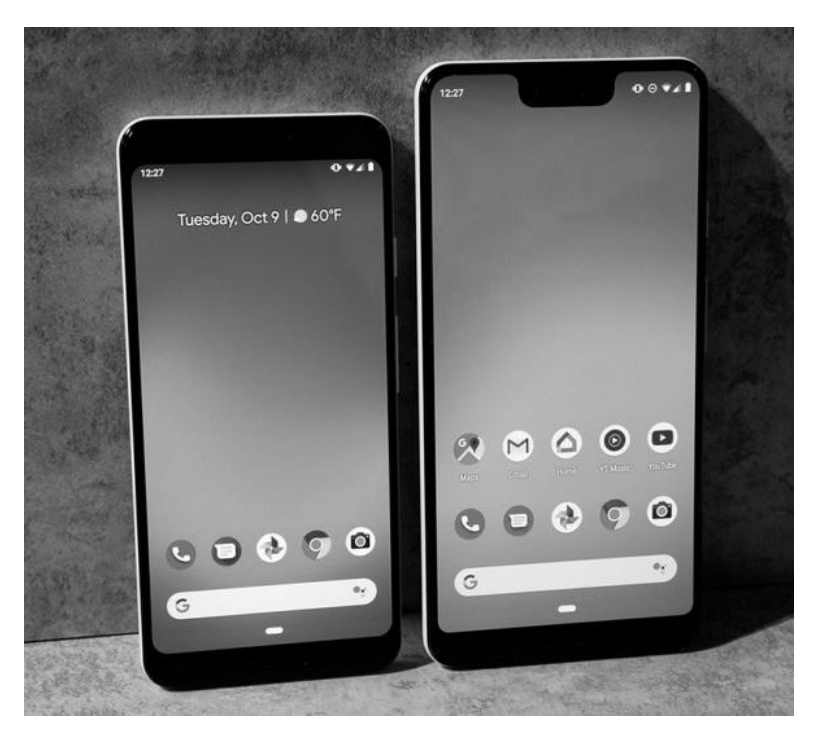

Рисунок 16 – Смартфон

Во всех современных смартфонах встроен модуль Wi-Fi для быстрого доступа к сети Интернет. Но подключение к сети осуществляется и с помощью мобильной передачи данных. Каждый смартфон имеет камеру для создания фото или видео, датчики звука (микрофон и динамики), датчик GPS, слот для одной или нескольких сим-карт, разъем для зарядного устройства и наушников.

Каждый смартфон работает на базе своей операционной системы. Основными современными операционными системами для смартфонов являются Android, iOS, Windows Phone, версии которых с каждым временем обновляются и улучшают производительность устройства. Весь дизайн интерфейса, возможности интерфейса и доступность приложений смартфона зависят от операционной системы и ее версии. Если версия операционной системы устарела, то могут возникнуть трудности с установкой некоторых приложений.

При покупке смартфона в нем уже имеются системные приложения, такие как различные виджеты (погоды, часов и т.д.), камеры, контакты, сообщения,

радио, калькулятор, секундомер, календарь, книги, медиа- и видеопроигрыватели, галерея фото и видео, хранилище файлов и документов, стандартный браузер, фонарик, диктофон и т.д. Помимо стандартных приложений, установленных на смартфоне, необходимо устанавливать и другие, без которых не обходится использование смартфона. В каждом смартфоне имеется магазин приложений (Play Маркет на Android и App Store на iOS), где можно скачать как платные, так и бесплатные приложения. Например, обязательно устанавливаются такие приложения, как мессенджеры (viber, whatsapp и т.д.). Если для операционной системы не предусмотрено стандартное приложение для считывания QR-кода, то его тоже можно установить. Также скачиваются приложения, которые разработаны наряду с различными учебными платформами. Очень важно, чтобы было установлено приложение антивируса, так как посещая различные сайты и скачивая данные с незнакомых источников есть вероятность «поймать» вирус, что приведет к потере данных или выхода из строя смартфона. Чтобы защитить детей от нежелательного контента есть возможность скачивать приложения для родительского контроля.

Чтобы познавательная деятельность обучающихся была разнообразна и увлекательна, многие учителя предпочитают использовать на уроке *интерактивный планшет.* Это интерактивное устройство, функционирующее

совместно с компьютером, мультимедийным проектором, интерактивной доской или без нее (рис. 17).

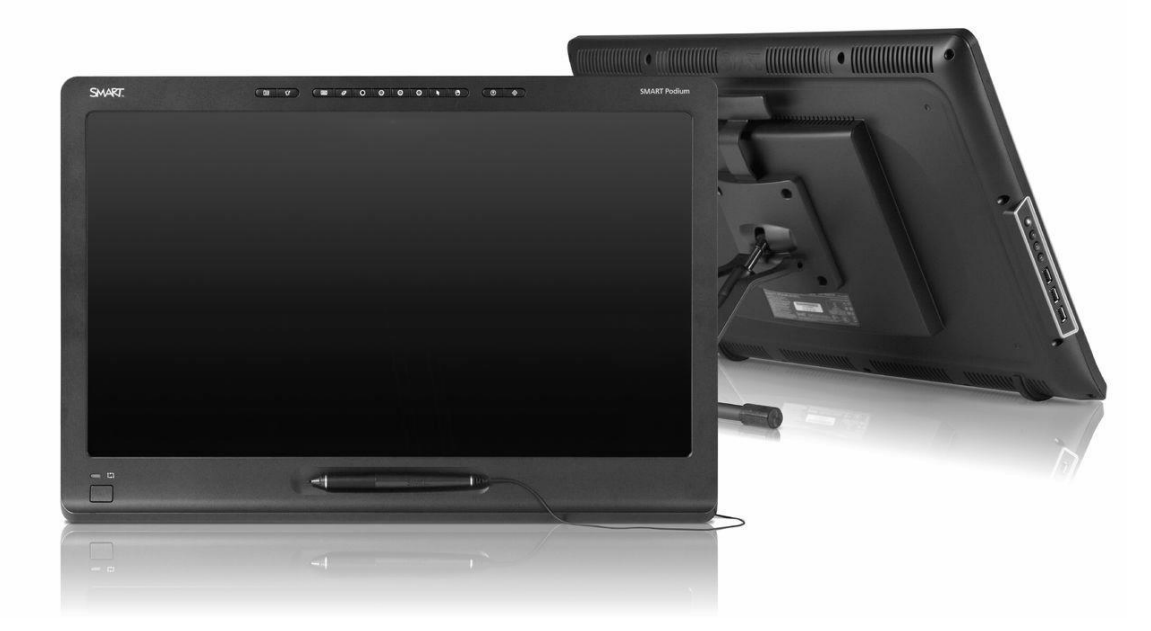

Рисунок 17 – Интерактивный планшет

Как и интерактивные доски, планшеты работают по различным технологиям (сенсорной и электромагнитной). Если планшет сенсорный, то управлять им можно при помощи касания пальцев, а в электромагнитном планшете управление происходит от касания стилуса, который идет в комплекте с планшетом.

Чтобы планшет прослужил как можно дольше, необходимо учитывать то, как сделана рабочая поверхность планшета. Она должна обладать свойством износостойкости и антибликовости. Также и надо учитывать размер экрана планшета, чем больше экран, тем удобнее планшет в использовании.

Интерактивные планшеты делятся на несколько типов:

1. Электростатические планшеты – регистрируется локальное изменение электрического потенциала сетки планшета под его пером;

2. Электромагнитные планшеты – перо излучает электромагнитные волны, а сетка служит приемником;

3. Электромагнитного резонанса – сетка и излучает, и принимает сигнал.

Планшет имеет неоспоримое преимущество при вводе графической информации по сравнению с традиционными устройствами (клавиатурой, мышью). Это единственное в своем роде портативное беспроводное устройство, позволяющее вводить графическую информацию от руки напрямую в компьютер. Подключение планшета к компьютеру осуществляется по беспроводной технологии Wi-Fi.

Производители интерактивных досок, как правило, производят и интерактивные планшеты. Для обеспечения большей совместимости (возможности работы с единым программным обеспечением) целесообразно подбирать интерактивный планшет и интерактивную доску одного производителя (eInstruction, Luidia, Promethean, SMART Technologies и др.). Также при выборе планшета необходимо обращать внимание на то, чтобы пользователю пришлось устанавливать минимальное количество дополнительного программного обеспечения (например, драйверов) и настроек.

Отличным средством для организации учебно-познавательной деятельности детей разного школьного возраста является *интерактивный стол.* Интерактивный стол представляет собой интерактивный учебный центр с сенсорной поверхностью, управление которой происходит с помощью прикосновений рук человека (рис. 18) [18, 28].

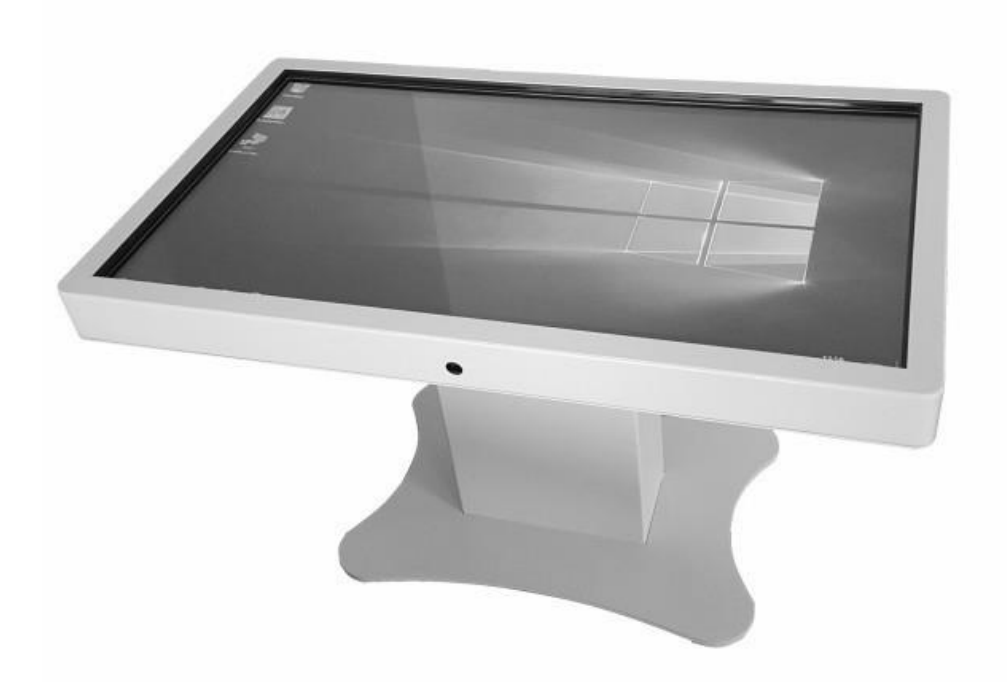

Рисунок 18 – Интерактивный стол

Интерактивный стол это устройство нового поколения, которое работает на основе микропроцессорной техники. В программном обеспечении интерактивного стола уже имеются основные программы и приложения, которые необходимы для организации учебной деятельности. Благодаря своим многофункциональным возможностям, интерактивный стол позволяет стимулировать обучающихся к изучению нового и развитию социальных качеств. Корпус этого мультимедийного комплекса разрабатывается из ударопрочных материалов, что является сохраняет безопасность при работе с ним.

Техническую основу интерактивного стола представляет собой мощный компьютер, который работает на таких операционных системах как Windows, Mac, Linux и Android. Компьютер соединен с сенсорным экраном. Сенсорная панель является большим жидкокристаллическим или плазменным дисплеем [21]. Она держится на большой ножке, как показано на рисунке … и может вращаться или менять угол наклона. Дисплей имеет стандартные размеры диагонали от 28 до 55 дюймов.

Интерактивные столы создаются по нескольким основным технологиям, которые определяют функционал будущего устройства:

1. *Резистивная технология AccuTouch* используется для обеспечения стойкости к загрязнениям, воды, пара и т.д. В этой технологии предполагается прежде всего надежность. Недостаток в том, что на таком дисплее будет снижена мощность светового потока.

2. *Емкостная технология* или, по-другому, *электростатическая*. Также как и резистивная, данная технология имеет очень высокую надежность. Сенсорный дисплей не предназначен для работы стилусом, им можно управлять только пальцами рук.

3. *Акустическая технология (IntelliTouch)* использует принцип поверхностно-акустических волн. Поверхность панели выполняется из стекла, но при этом является прочной к механическим ударам. Управление сенсором осуществляется как пальцами рук, так и стилусом.

4. *Инфракрасная технология* применяется в изготовлении таких сенсорных экранов, где необходимо высокое качество изображения. В отличие от предыдущих технологий, она не предусматривает достаточную надежность и прочность панели, что приводит к недолгому использованию. Панели, созданные по этой технологии «боятся» пыли и воды и солнечного света.

Управление интерактивным столом осуществляется очень легко, даже проще, чем персональным компьютером. Преимуществом использования интерактивного стола на занятиях является тот факт, что взаимодействие с дисплеем устройства может осуществляться несколькими участниками учебного процесса (до 10 человек), потому что сенсорная поверхность мультитач поддерживает более 10 одновременных касаний. Яркость дисплея позволяет работать как при высоком освещении, так и низком.

Устройство имеет возможность выхода в Интернет, что позволяет находить необходимую информацию, просматривать различный контент в сети, заниматься на онлайн - платформах. Также, с помощью Интернета можно скачивать различные приложения и программы, которых нет в программном обеспечении. Выход в интернет можно осуществлять через Wi-Fi. Также имеется поддержка Bluetooth. С помощью интерактивного стола очень удобно проводить

лабораторные и практические занятия, так как можно рассматривать объекты в 3D формате. Также, имеется множество возможностей связанных с интерфейсом. Например, можно одновременно работать в браузерах, использовать отдельные зоны экрана для индивидуальной работы, настраивать интерфейс по своему желанию. В интерактивном столе имеются встроенные динамики и порты для подключения сторонних устройств.

Чтобы осуществить проверку знаний или провести рефлексию в конце урока не обязательно использовать анкеты и другие бумажные материалы. Для оптимизации и автоматизации этого процесса существует *система голосования*, которая представляет из себя набор из дистанционных пультов, приемника сигнала (базовая станция-ресивер) и ПО (рис. 19). Вся система голосования работает совместно с интерактивной доской и проектором.

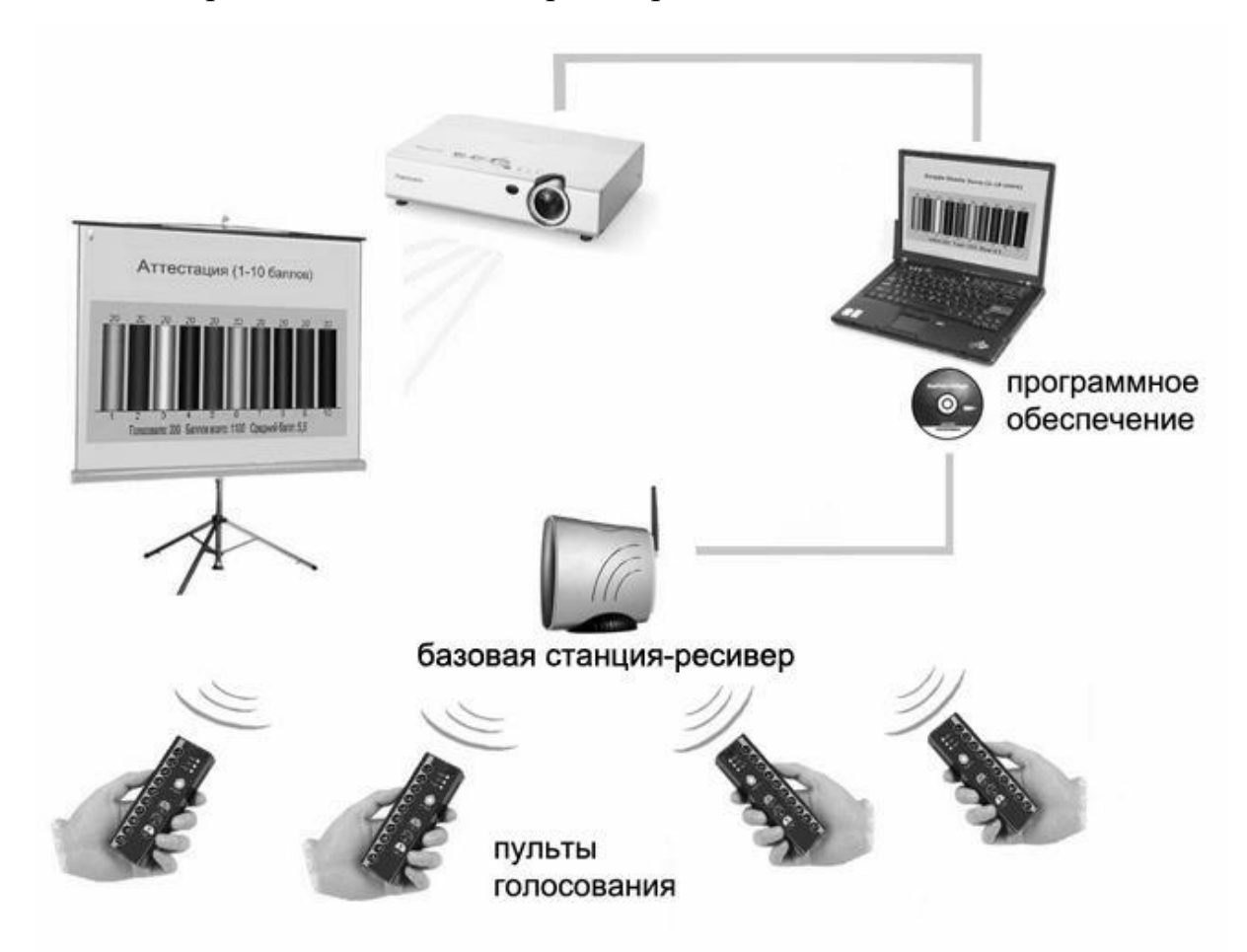

Рисунок 19 – Система голосования

Рассмотрим подробнее, как работает система голосования. Система работает на программном обеспечении, которое устанавливается на компьютер. Станцияресивер подключается к компьютеру через порт USB. Ученики осуществляют голосование или отвечают на вопросы при помощи беспроводных пультов. Когда отвечающий нажимает на кнопку пульта, сигнал передается в компьютер с помощью ресивера и уже потом происходит обработка и анализ результатов программой, далее результаты автоматически суммируются и выводятся на доску. Также можно посмотреть не только состояние ответов учеников, но и статистику [16]. У учителя имеется свой пульт, с помощью которого он управляет процессом во время опроса. В программном обеспечении системы голосования имеется такой ряд возможностей, как добавление графических изображений (в форматах jpg, jpeg, tif, png), музыкальных файлов (в форматах mp3 и wav) и видео файлов (в форматах avi, mpg, mp4, wmv).

Чтобы организовать активную учебно-познавательную деятельность в удобном формате для учителя и очень интересном формате для учеников, можно воспользоваться устройством, которое называется *интерактивный флипчарт.*

Для начала разберемся, что значит слово «флипчарт». Флипчарт в переводе с английского «flip chart» означает «перекидной чертеж». Обычный флипчарт представляет из себя магнитно-маркерную доску на подставке (обычно, на трех ножках, как мольберт), где крепится блок из листов бумаги и каждый лист после использования переворачивается, как блокнот (рис. 20).

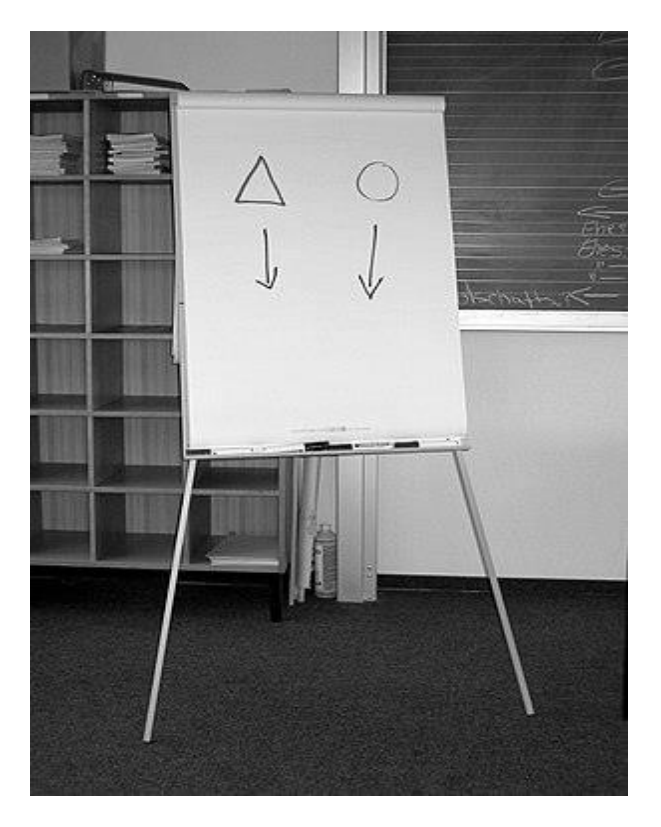

Рисунок 20 – Флипчарт

Теперь разберемся, что такое *интерактивный флипчарт.* В первую очередь это интерактивный дисплей, который также расположен на подставке с колесиками для его удобного перемещения (рис. 21) или крепится на стену.

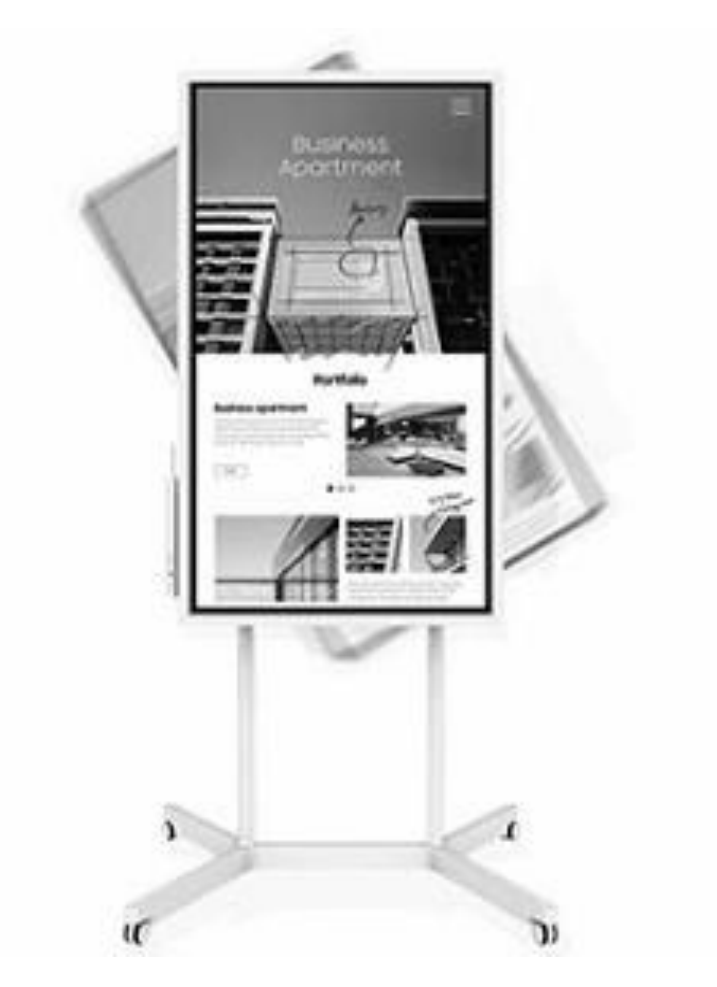

Рисунок 21 – Интерактивный флипчарт

Каковы же возможности интерактивного флипчарта? Рассмотрим основные характеристики и возможности такого устройства на примере модели Samsung Flipчарт WM55H (рис. 21).

В нем имеется функция рукописного ввода. Писать можно как стилусом, так и пальцами рук. Стереть же написанное можно ладонью. Помимо рукописного ввода имеется возможность загрузки цифрового контента с внешних источников. Эта модель флипчарта наиболее современная и поэтому здесь появилась возможность взаимодействовать с устройством сразу нескольким пользователям (до 4-х человек), а также перемещать фрагменты и использовать поисковую систему. Весь интерфейс флипчарта настолько прост, что любой ученик и учитель сможет без труда пользоваться им. Преимущество этой модели устройства еще в том, что дисплей легко вращается, меняя ориентацию.

Данный девайс имеет возможность подключения смартфона по NFC, что

позволяет наблюдателю отслеживать на своем смартфоне записи в режиме реального времени. Благодаря возможностям устройства не нужно фотографировать записи с доски, как это происходит в случае с маркерной доской, потому что записи, сделанные на таком устройстве, сохраняются в центральной базе данных. Сохраненные записи возможно открывать заново и продолжать работу с ними. При этом есть возможность поставить пароль, чтобы обеспечить конфиденциальность данных. Устройство имеет USB-порт для передачи данных на внешние устройства.

Для приобщения обучающихся к новым технологиям в образовательных организациях появляются устройства для 3D моделирования: *3D-сканеры, 3Dпринтеры и 3D-ручки.* Что же представляют из себя такие инновационные технологии?

*3D-сканер* является устройством, которое создает точные трехмерные модели реальных объектов путем преобразования их в цифровое изображение на компьютере (рис. 22) [15]. Устройство 3D-сканера может быть как стационарным так и мобильным (ручным), а также они бывают оптические, лазерные и ультразвуковые (применяются в медицине).

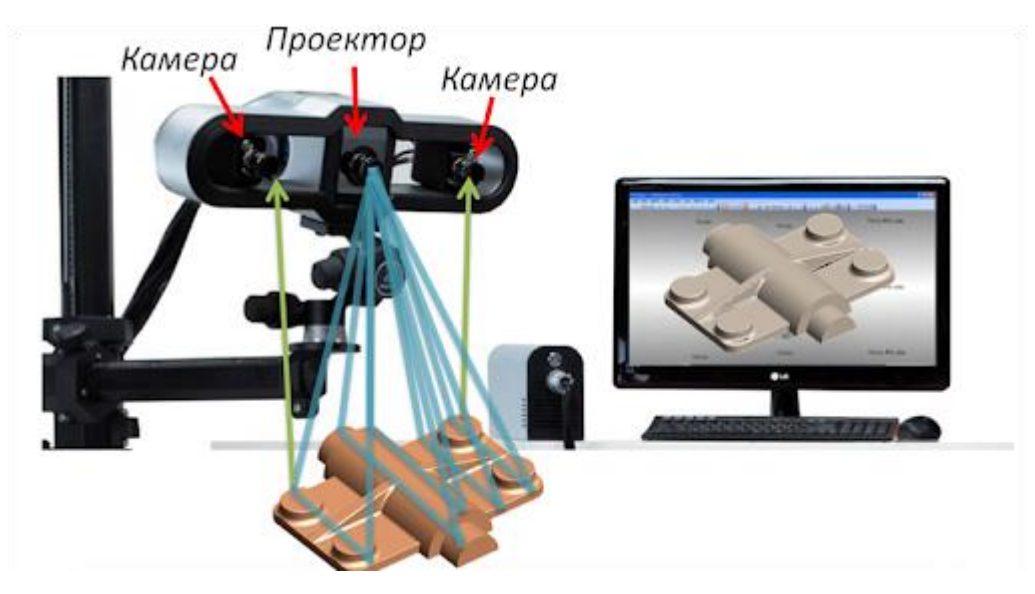

Рисунок 22 – 3D-сканер

Принцип работы *оптического 3D-сканера* заключается в следующем: при
помощи камер устройство измеряет расстояние до объекта со всех ракурсов. Чтобы измерение было более точным вместе с камерами используется встроенная подсветка. Далее проходит тщательный анализ картинок и передается на компьютер, вследствие чего на экране можно увидеть готовую трехмерную модель уже в цифровом формате. Скорость сканирования оптического сканера гораздо выше, в отличии от другого. Данное устройство подойдет как для сканирования человека, так и для неподвижных объектов.

Сканеры, которые работают по *лазерной технологии* измеряют расстояние до объекта лазерным лучом. В таком случае измерение происходит в определенно заданных точках. Лазерный сканер применим к неподвижным объектам и имеет более высокую точность получаемого трехмерного изображения.

Методы сканирования делятся на 2 типа: *контактный метод* и *бесконтактный*. Различие этих методов в том, что первый анализирует объект с помощью физического контакта, что является более точным исследование, а второй при помощи излучения через отражение светового потока.

Следующее инновационное изобретение – это *3D-ручка.* Главная отличительная особенность от простой ручки в том, что она способна рисовать в пространстве. Устроена она таким образом, что вместо чернил в нее заправляется пластиковая нить в специальное отверстие. При создании модели нить плавится и выдавливается наружу [15] (рис. 23). При работе с такой ручкой нужно соблюдать все меры безопасности, так как наконечник нагревается до 240 градусов.

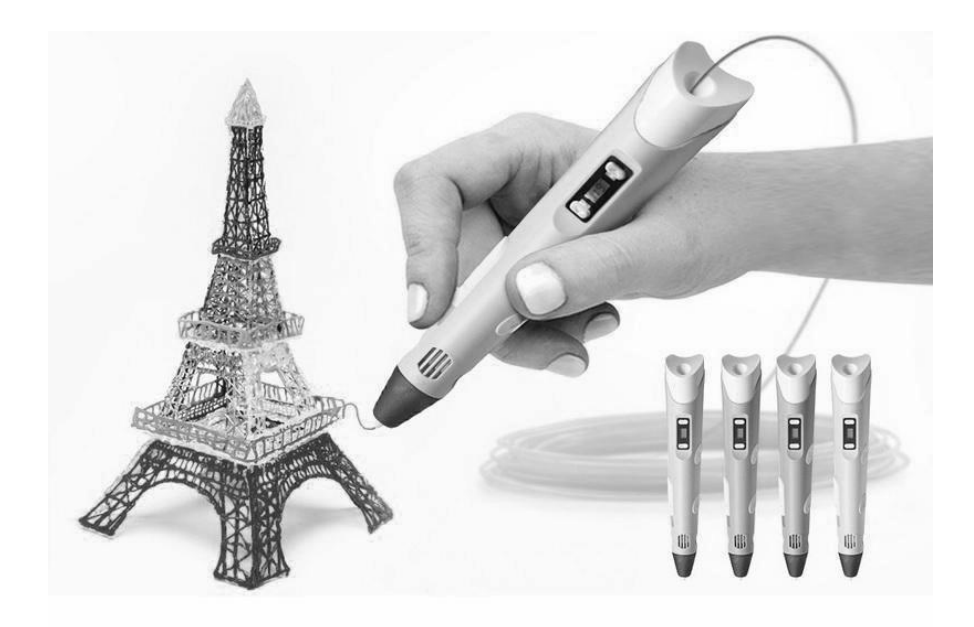

Рисунок 23 – 3D-ручка (горячая)

Выше был рассмотрен вид ручки, который называется *горячий.* Также бывают *холодные 3D-ручки*. Холодные ручки печатают при помощи фотополимеров (быстро затвердевающих смол). В ручку встроен мощный источник ультрафиолетового света. Когда на фотополимер воздействует свет, он начинает быстро застывать (рис. 24). Смолы предоставляются в разных видах: биоразлагаемые, прозрачные, цветные и т.д. Очень важно, что такую ручку можно без опасений давать даже маленьким детям.

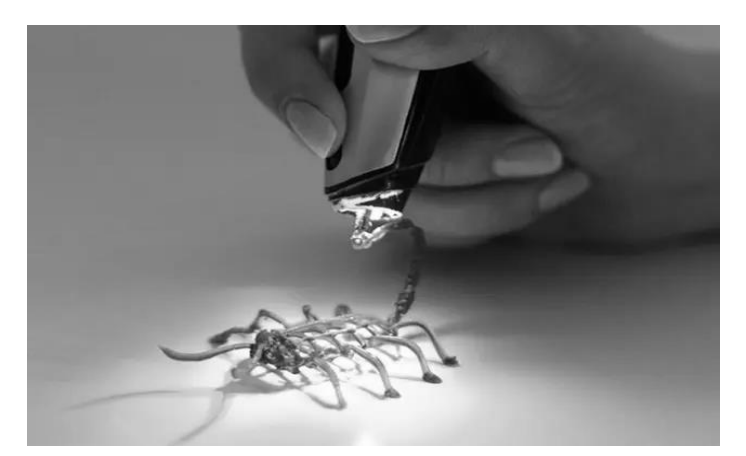

Рисунок 24 – 3D-ручка (холодная)

С помощью 3D-ручки можно создавать как плоские, так и объемные объекты. Например, такая ручка очень пригодится на уроке геометрии, чтобы создавать различные стереометрические фигуры.

Рассмотрим еще одну технологию из серии 3D устройств – *3D-принтер*. Данное устройство противоположно 3D-сканеру. С помощью 3D-принтера создаются объемные объекты из цифровых моделей. В буквальном смысле слова, они могут создать все, что можно пожелать. Разберемся, как же устроен 3D-принтер и как он работает. Первое, с чего начинается работа – это считывание данных из чертежа или 3D-модели. Далее он накладывает слои, которые могут состоять из листового материала, жидкости, порошка или пластика. В процессе накладывания друг на друга слоев, материалы соединяются, придавая окончательную форму (рис. 25).

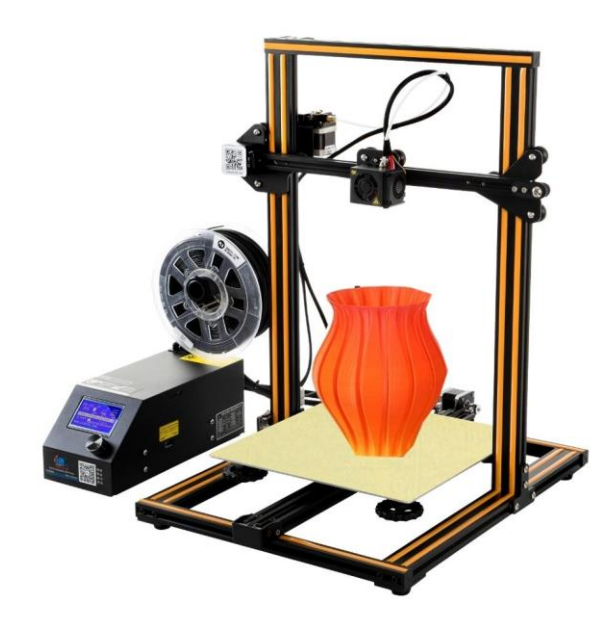

Рисунок 25 – 3D-принтер

Для того чтобы создать 3D-модель используют специальную программу для 3D-моделирования. Можно воспользоваться и 3D-сканером, чтобы напечатать копию реального объекта. Процесс печати объектов может занимать по времени от нескольких часов до нескольких дней. Самое сложное в работе с 3D-принтером это разработка модели. На уроках информатики или во внеучебное время возможно обучение работать с программами 3D-моделирования. Для учеников это очень увлекательный процесс, и они с удовольствием будут изучать такую технологию [22].

#### **Выводы по главе 1**

В первой главе были рассмотрены технологии для демонстрации учебного материала и организации активной учебно-познавательной деятельности обучающихся.

Такие технологии направлены на побуждение обучающихся к деятельности. Использование современных устройств на уроке прежде всего дает возможность для обучающихся не только быть наблюдателем, но и участником, а также создателем. Каждое оборудование разработано так, что с ним справится любой обучающийся.

Для учителей предоставляется огромная возможность в разработке собственных заданий, методик и способов организации учебного процесса с помощью интерактивного оборудования. Чтобы хорошо освоить работу с технологиями необходимо много практики, то есть, чем чаще оборудования будут использоваться в действии, тем компетентнее будут как и учителя, так и обучающиеся в работе с ними.

На пути к совершенствованию образовательного процесса возложено немало. Интерактивное оборудование совершенствуется, появляются новые модели с обновленным функционалом. Производители рассматривают все стороны учебного процесса при создании технологий. Прежде всего учитывается безопасность использования устройств и его износостойкость.

Если говорить о ценах оборудования, то они варьируются в различных диапазонах. Чем мощнее и функциональнее устройство, тем оно дороже стоит. Стоит тщательно изучать характеристики оборудования и отзывы о фирмах, производящих устройства, прежде чем сделать выбор.

**Глава 2. Демонстрационный комплекс применения интерактивного оборудования при обучении базовому курсу информатики**

## **§ 2.1. Примеры применения демонстрационного оборудования на уроках информатики в основной школе**

Интерактивное обучение – это специальная форма организации образовательного процесса, суть которой состоит в совместной деятельности учащихся над освоением учебного материала, в обмене знаниями, идеями, способами деятельности [4].

На сегодняшний день формируются новые подходы сотрудничества и общения ученика и учителя на уроках информатики с использованием современного оборудования [23, 24].

Для совершенствования учебного процесса кабинеты информатики постепенно оснащаются современным оборудованием, появляются все новые цифровые образовательные ресурсы, которые помогают быстро определять результаты обучения, выявлять пробелы в знаниях, раскрывать возможности каждого обучающегося и эффективно организовывать учебный процесс [6, 8].

Для того, чтобы показать возможности интерактивного оборудования на уроках, мною был разработан демонстрационный комплекс для проведения уроков по различным темам из раздела «Информация и информационные процессы» школьного курса информатики 7 класса по Л.Л. Босовой (ФГОС).

Рассмотрим первый пример урока с применением *интерактивной панели* и *сервиса Learning Suite* по теме «Информация и ее свойства».

Сервис Learning Suite является новым компонентом программного обеспечения от компании SMART. С помощью данного сервиса можно организовывать учебную деятельность как на интерактивной панели или доске, так и развивать концепцию активного обучения с личными устройствами.

Сервис позволяет создавать учебный контент в различном виде: обычные

информационные слайды по теме урока, вставлять в слайд видео с YouTube, а самое главное создавать интересные игры, которые проводятся для лучшего усвоения учебного материала (рис. 26).

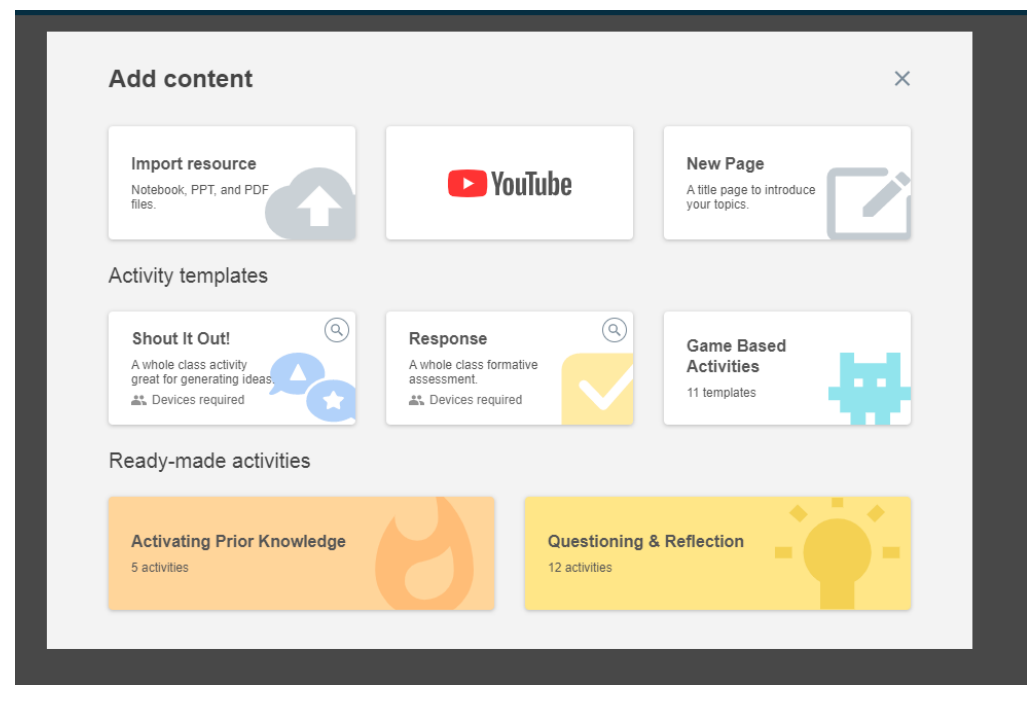

Рисунок 26 – Виды контента Learning Suite

При создании игры нужно учитывать с помощью каких устройств будет организована игра. Если игра будет создаваться для проведения с использованием индивидуальных устройств, то необходимо выбрать игру с пометкой Devices required, что означает «требуются устройства» (рис. 27). Также при работе с данным сервисом необходимо, чтобы имелся непрерывный доступ к сети Интернет.

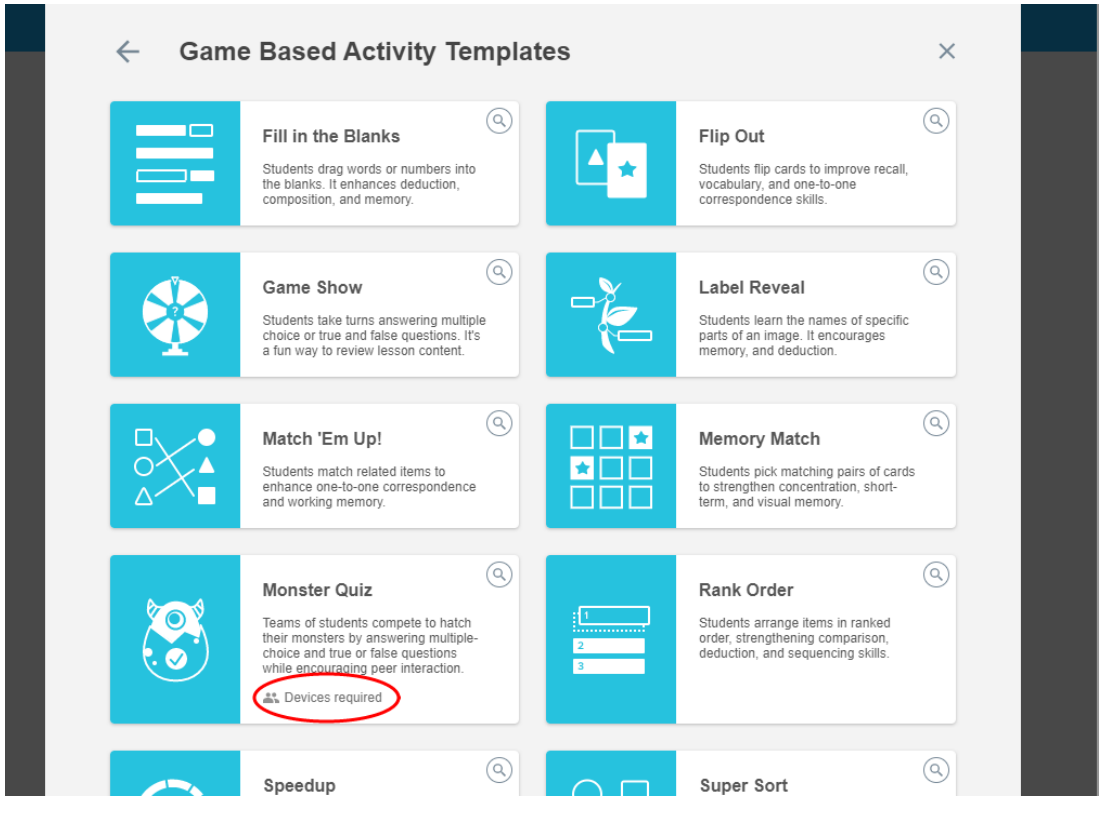

Рисунок 27 – Виды игр в Learning Suite

При создании игр по теме «Информация и ее свойства» были использованы виды «Match `Em Up!» и «Speedup» для работы с интерактивной панелью. Первая игра направлена на проверку понимания видов информации. В ней предлагается соотнести вид информации со способом ее получения (рис. 28). Игру можно организовать с участием нескольких учеников возле интерактивной панели. Вторая игра рассчитана на участие в ней до четырех человек (рис. 29).

Каждый участник выбирает себе персонажа, а потом на скорость отвечают на вопросы, выбрав букву рядом со своим персонажем. Данная игра мотивирует обучающихся, концентрирует их внимание на содержании изучаемого материала, потому что от правильно выбранного ответа зависит то, какое место займет каждый участник в конце игры. Время, которое каждый участник тратит на обдумывание ответа можно выставлять вручную при создании игры.

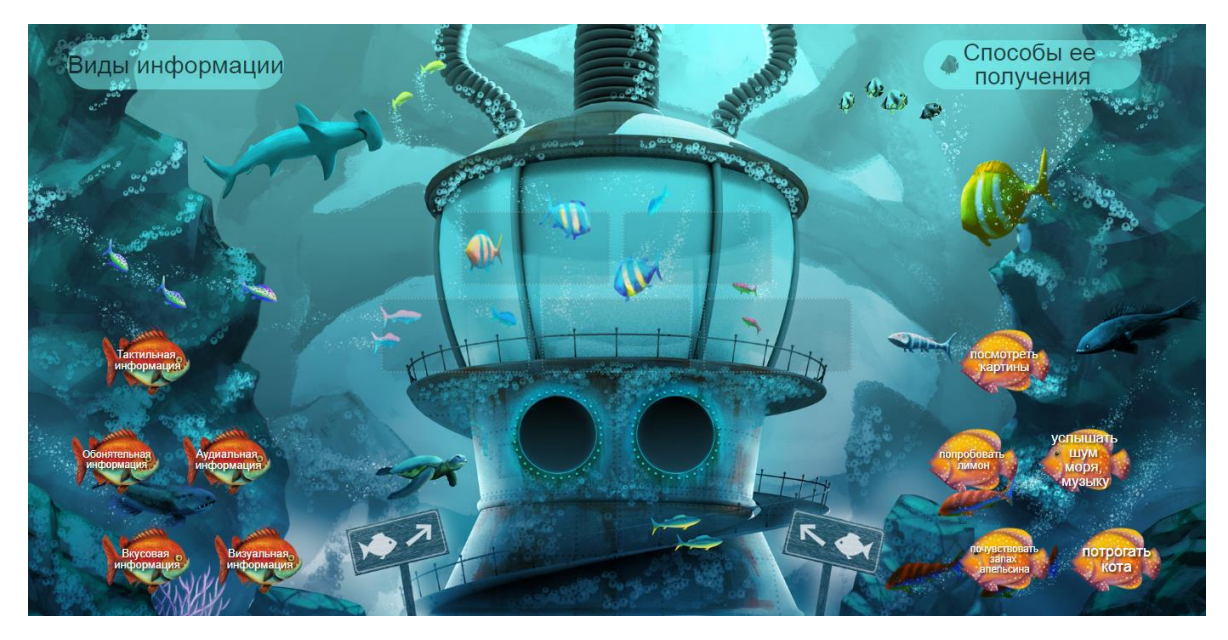

Рисунок 28 – Игра «Match `Em Up!»

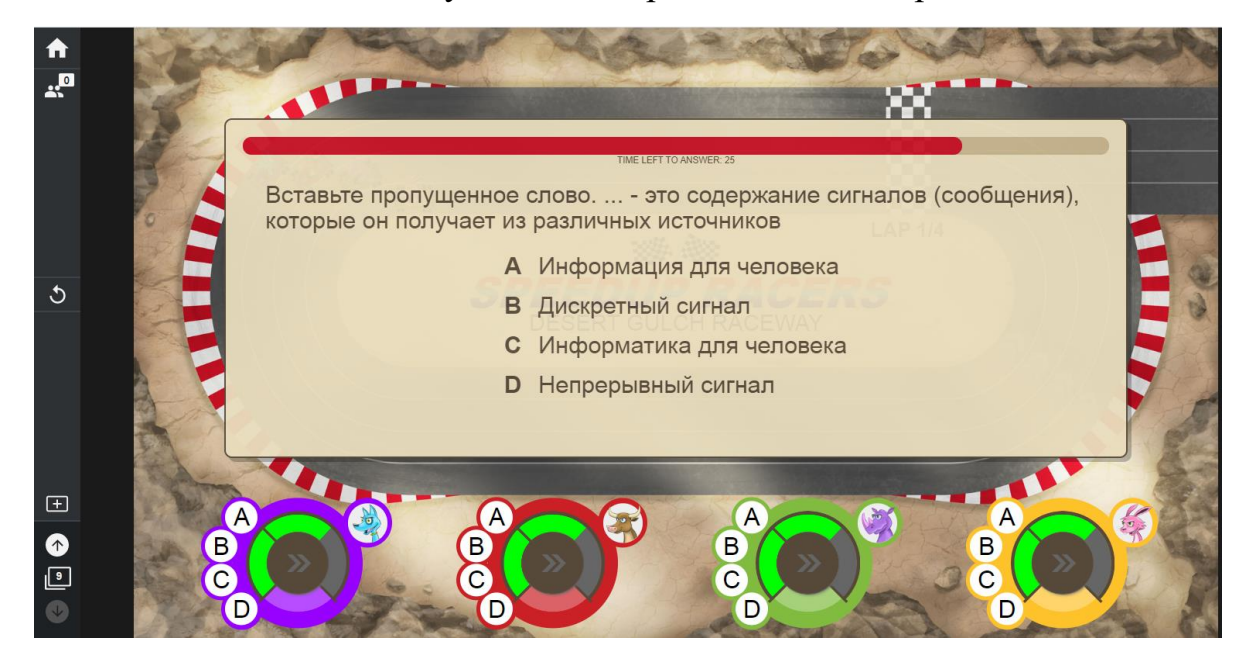

Рисунок 29 – Игра «Speedup»

Помимо игр, был также разработан демонстрационный материал в виде презентации, куда встроены данные игры.

Ознакомиться с материалами игр можно по ссылке: [https://suite.smarttech](https://suite.smarttech-prod.com/lesson/8a285fe8-d137-4051-a5e3-3aab16e3a39c/87b01ff5-b748-313d-53ba-f0eff0ef58ed)[prod.com/lesson/8a285fe8-d137-4051-a5e3-3aab16e3a39c/87b01ff5-b748-313d-53ba](https://suite.smarttech-prod.com/lesson/8a285fe8-d137-4051-a5e3-3aab16e3a39c/87b01ff5-b748-313d-53ba-f0eff0ef58ed)[f0eff0ef58ed](https://suite.smarttech-prod.com/lesson/8a285fe8-d137-4051-a5e3-3aab16e3a39c/87b01ff5-b748-313d-53ba-f0eff0ef58ed) .

Следующим примером применения интерактивного оборудования на уроке

информатике является использование *документ-камеры*. Например, при изучении темы «Что такое WWW» возможны следующие случаи использования документкамеры:

1. В конце урока можно предложить задание: «Работая в парах, изобразите на листе бумаги всемирную паутину, указав ее составляющие». После выполнения задания учитель предлагает воспользоваться документ-камерой и вывести на экран интерактивной доски каждую работу. Совместно с учителем обучающиеся исправляют неточности и добавляют недостающие элементы с помощью стилуса.

2. Можно предложить обучающимся написать мини-сочинение на тему «Что такое WWW» и кратко объяснить то, как они поняли данную тему. После того, как обучающиеся написали мини-сочинение, учитель предлагает воспользоваться документ-камерой и проанализировать выборочно 2 или 3 сочинения всем классом. Для сохранения конфиденциальности информации можно скрыть имена учеников.

Такие задания позволяют сформировать у обучающихся умение структурировать полученные знания, оценивать самостоятельно качество полученных знаний, составлять план и последовательность действий для достижения желаемого, а также работать в атмосфере сотрудничества.

Рассмотрим следующий вариант организации урока с применением сервиса *Plickers* для проведения опросов. При работе с данным сервисом требуются следующие устройства: *смартфон учителя (или планшет), компьютер, интерактивная доска*. Данный сервис работает по следующему принципу. Каждому обучающемуся учитель раздает карточку согласно его номеру в списке. Список формирует учитель в сервисе. Каждая карточка имеет квадратную форму и с каждой стороны карточки отмечены варианты ответов (рис. 30).

Учитель запускает на интерактивной доске опрос и ученики отвечают на вопросы повернув вверх карточку нужной стороной. Тем временем, учитель с помощью смартфона и приложения, установленного на нем, считывает ответы обучающихся. Результаты выводятся на доске.

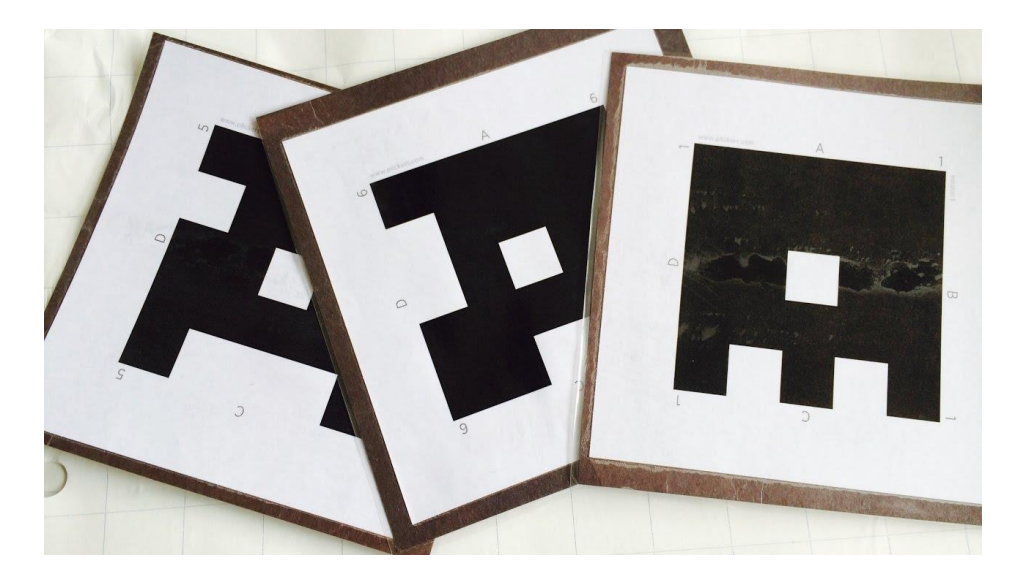

Рисунок 30 – Карточки Plickers

Рассмотрим пример этапа актуализации опорных знаний на уроке по теме «Преобразование информации из непрерывной в дискретную. Двоичное кодирование» с помощью сервиса Plickers. В опросе создано 5 вопросов с выбором одного правильного ответа (рис. 31, 32). Учитель открывает опрос на интерактивной доске, начиная с первого вопроса. После того, как все обучающиеся поднимут карточки, учитель с помощью смартфона считает результаты ответов обучающихся. По ходу выполнения каждого задания учитель может обсудить с обучающимися возникающие проблемы.

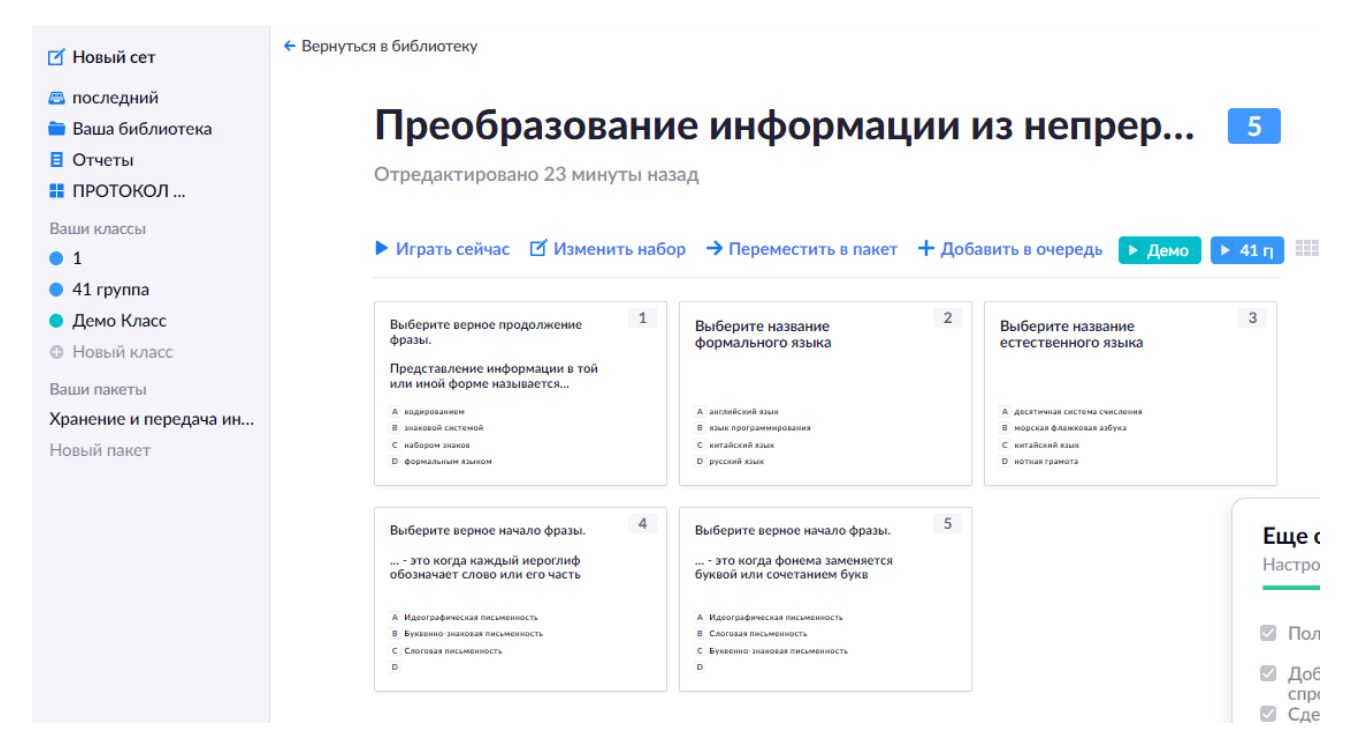

Рисунок 31 – Опрос Plickers

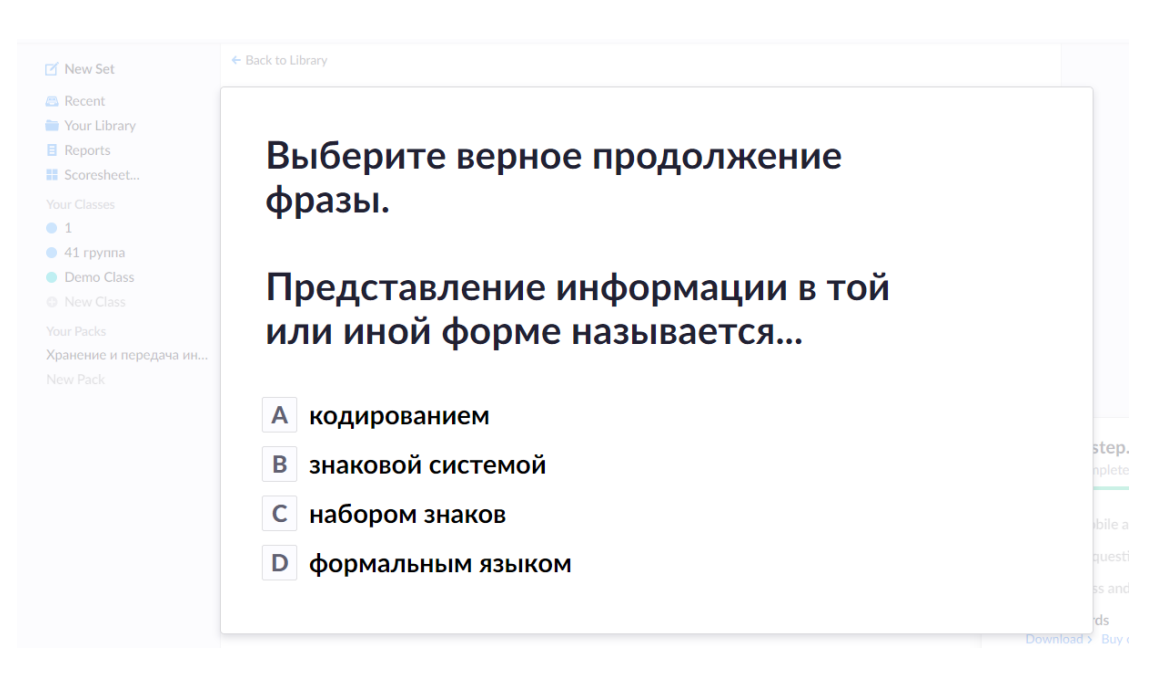

Рисунок 32 – Опрос Plickers

С помощью данного сервиса появляется возможность получить моментальную обратную связь от обучающихся. Применение опроса Plickers в начале урока на этапе актуализации предполагает осознанное вхождение обучающихся в пространство учебной деятельности на уроке, а также, это идеальная возможность для учителя осуществить мгновенный учет посещаемости. Несомненно, это очень хороший способ мотивации обучающихся на успешную и продуктивную учебную деятельность.

# **§ 2.2. Примеры применения мобильных устройств и систем интерактивного голосования на уроках информатики в основной школе**

Для того чтобы организовать максимальную включенность обучающихся в учебный процесс, можно применять *технологию BYOD* с использованием *смартфонов* [1].

Рассмотрим платформу *wooclap*, которая позволяет измерять уровень понимания учебного материала обучающимися в реальном времени, а также повышает интерес обучающихся.

Wooclap – это своего рода конструктор для создания и проведения различных опросов. Он дает возможность обучающимся задавать вопросы и отвечать на них. Данный сервис очень разнообразен и его преимуществом является то, что он позволяет организовывать проверку промежуточных знаний в течение всего урока. Сервис поддерживает русскоязычную версию, что упрощает работу учителю. Для того, чтобы начать работу над созданием вопросов учителю необходимо создать «новое событие». Только после этого откроется множество категорий, по которым можно создавать опросы (рис. 33).

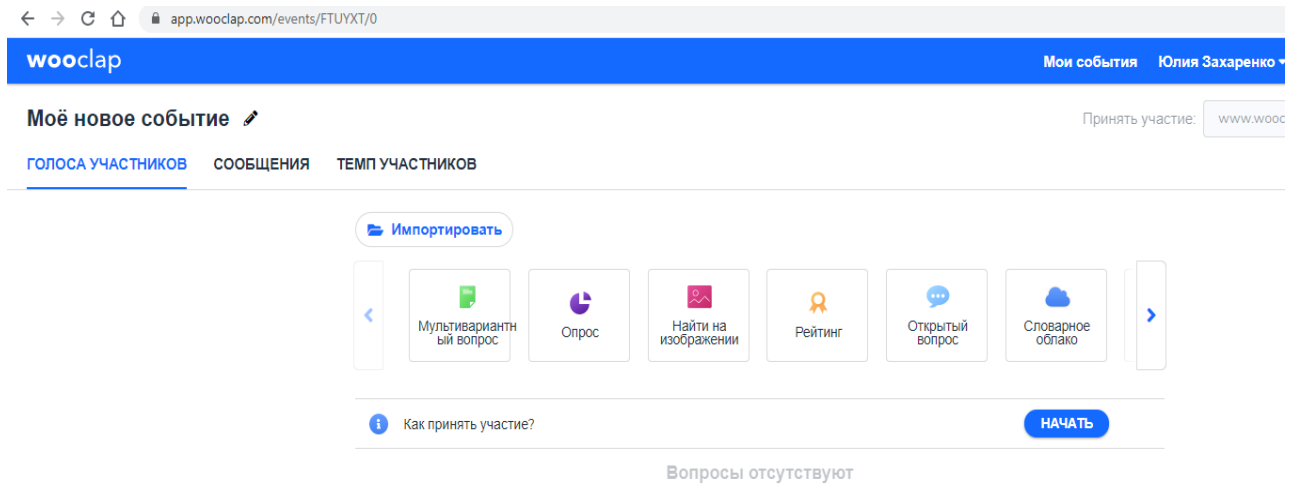

Рисунок 33 – Категории вопросов Wooclap

Для работы с сервисом учителю нужен ПК, интерактивная доска и смартфоны обучающихся, которые используются в качестве пультов. Для работы также обязательно необходим доступ к сети Интернет.

Для примера мною разработан опросник, который можно применять при изучении темы «Измерение информации» на этапе закрепления изученного материала (рис. 34).

| • Импортировать                                                 |                             |       |                                        |                      |                                |                         |        |
|-----------------------------------------------------------------|-----------------------------|-------|----------------------------------------|----------------------|--------------------------------|-------------------------|--------|
|                                                                 | Мультивариантн<br>ый вопрос | Опрос | $2^{\circ}$<br>Найти на<br>изображении | Рейтинг              | $\cdots$<br>Открытый<br>вопрос | Словарное<br>облако     |        |
| <b>НАЧАТЬ</b><br>G<br>Как принять участие?                      |                             |       |                                        |                      |                                |                         |        |
| 1. 1 бит принят за                                              |                             |       |                                        |                      | <b>РЕДАКТИРОВАТЬ</b>           | <b>НАЧАТЬ</b>           | ÷<br>ö |
| 2. Дмитрий получил два информационных сообщения, одно из котор  |                             |       |                                        | <b>РЕДАКТИРОВАТЬ</b> | <b>НАЧАТЬ</b>                  | $\circ$<br>$\circ$<br>ó |        |
| 3. Установите верное соответствие для единиц измерения информац |                             |       |                                        | <b>РЕДАКТИРОВАТЬ</b> | <b>НАЧАТЬ</b>                  | ÷<br>$\alpha$           |        |
| 4. Разгадайте ребус<br>$\cdots$                                 |                             |       |                                        | <b>РЕДАКТИРОВАТЬ</b> | <b>НАЧАТЬ</b>                  | ۰<br>$\frac{6}{10}$     |        |
| 5.<br>Выберите верные утверждения                               |                             |       |                                        | <b>РЕДАКТИРОВАТЬ</b> | <b>НАЧАТЬ</b>                  | $\circ$                 |        |

Рисунок 34 – Опросник wooclap

Опросник состоит из пяти вопросов, два из которых мультивариативные, одно задание с использованием изображения, одно на установление соответствия, и одно для ввода ответа с клавиатуры. Когда обучающиеся отвечают на вопросы, на интерактивной доске сразу появляются введенные ответы.

Для того чтобы начать проведение опроса, необходимо в графе «Как принять участие?» нажать кнопку «Начать». После этого на экране интерактивной доски или панели появится ссылка, по которой обучающиеся смогут перейти на страницу опроса. Также обучающиеся могут подключиться к опросу с помощью камеры смартфона через QR-код (рис. 35). Если в смартфонах обучающихся нет встроенного приложения для считывания QR-кода, его можно скачать в магазине приложений.

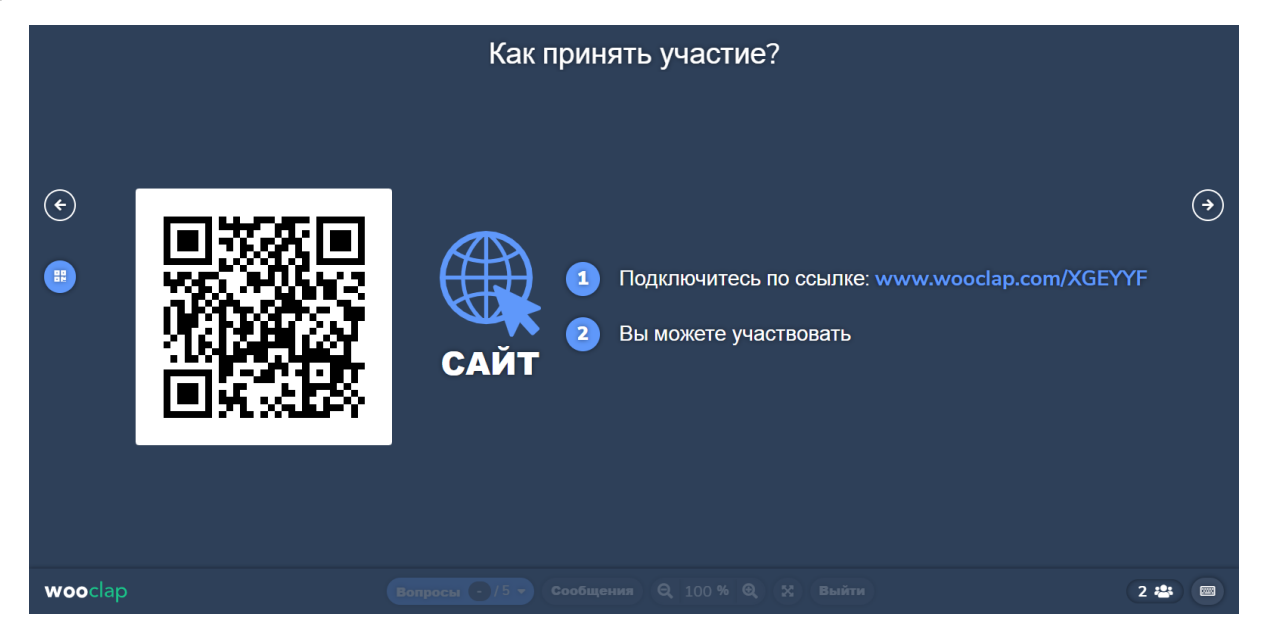

Рисунок 35 – Подключение к опросу

После перехода по ссылке, обучающиеся увидят на экранах своих смартфонов страницу опроса. После этого обучающимся необходимо нажать на шестеренку в правом верхнем углу для того, чтобы записать свои фамилию и имя без регистрации (рис. 36). Это необходимо для того, чтобы учитель мог проанализировать ответы каждого обучающегося и, по необходимости, выставить оценки. После ввода данных обучающиеся могут приступать к прохождению

опроса.

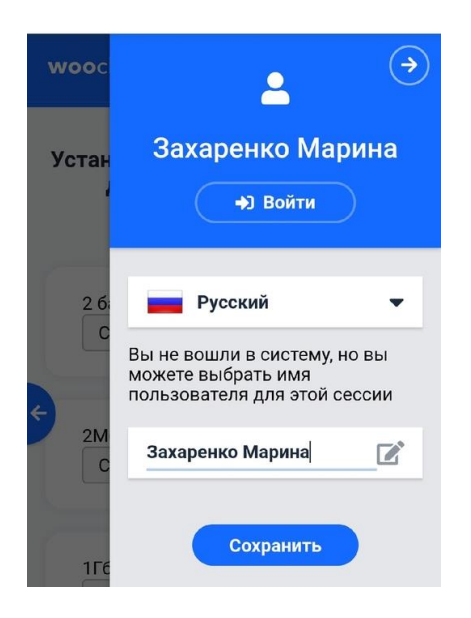

Рисунок 36 – Ввод имени пользователя

После того как ученики ответят на вопросы, учитель может посмотреть статистику ответов (рис. 37), нажав на кнопку «таблица данных».

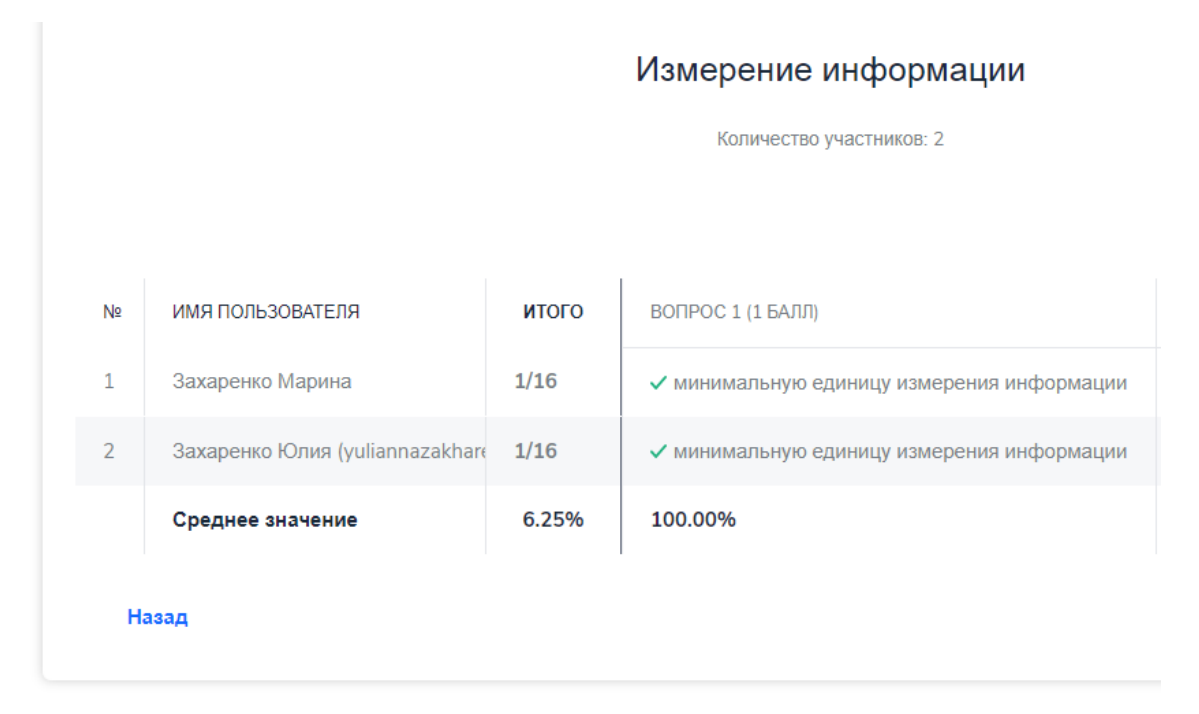

Рисунок 37 – Статистика ответов

Задания можно использовать как отдельно, так и внедрять их в презентацию. Для этого достаточно загрузить презентацию на сервис и поместить туда вопросы.

Также, в ходе тестирования можно организовывать соревнование с распределением мест.

Использование данного сервиса позволяет обучающимся самостоятельно определять пробелы в знаниях и корректировать их в ходе урока, задавая вопросы. Организация урока с использованием смартфонов помогает вовлечь обучающихся в учебно-познавательную деятельность, что существенно отразится на качестве обучения.

Следующий инструмент, который позволяет повысить мотивацию обучающихся к изучению учебного материала – это интерактивная онлайн-доска *Google Jamboard* (рис. 38).

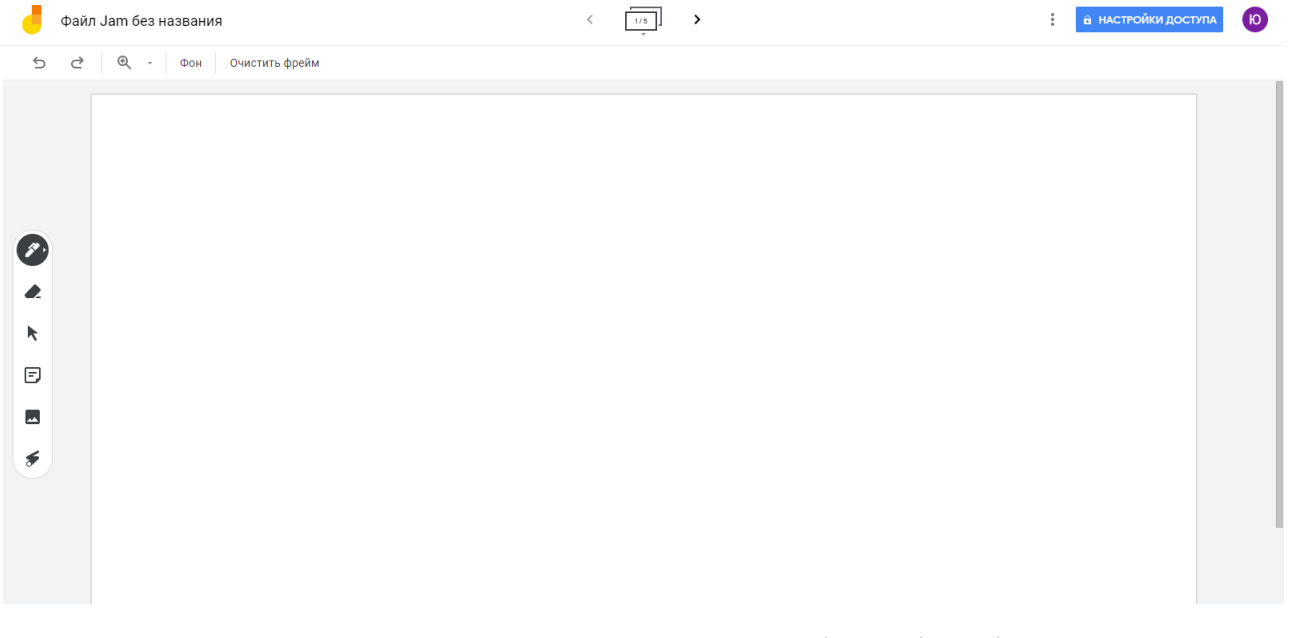

Рисунок 38 – Онлайн-доска Google Jamboard

Данный сервис позволяет работать дистанционно большому количеству участников в режиме реального времени. С помощью него обучающиеся могут совместно создавать различный контент, загружать изображения, рисовать на этих изображениях, создавать стикеры с записями.

Для того чтобы начать работать в Google Jamboard, необходимо иметь аккаунт Google как учителю, так и обучающимся. Работать с Google Jamboard удобнее всего на ПК или планшетах.

Рассмотрим пример задания по теме «Информация и ее свойства», используя Google Jamboard на этапе закрепления материала. Учитель создает в Google Jamboard 5 досок (фреймов) и на каждой доске размещает стикеры с заданием (рис. 39). Первое задание звучит так: «Найдите в сети Интернет и разместите на доске изображения, характеризующие визуальную информацию».

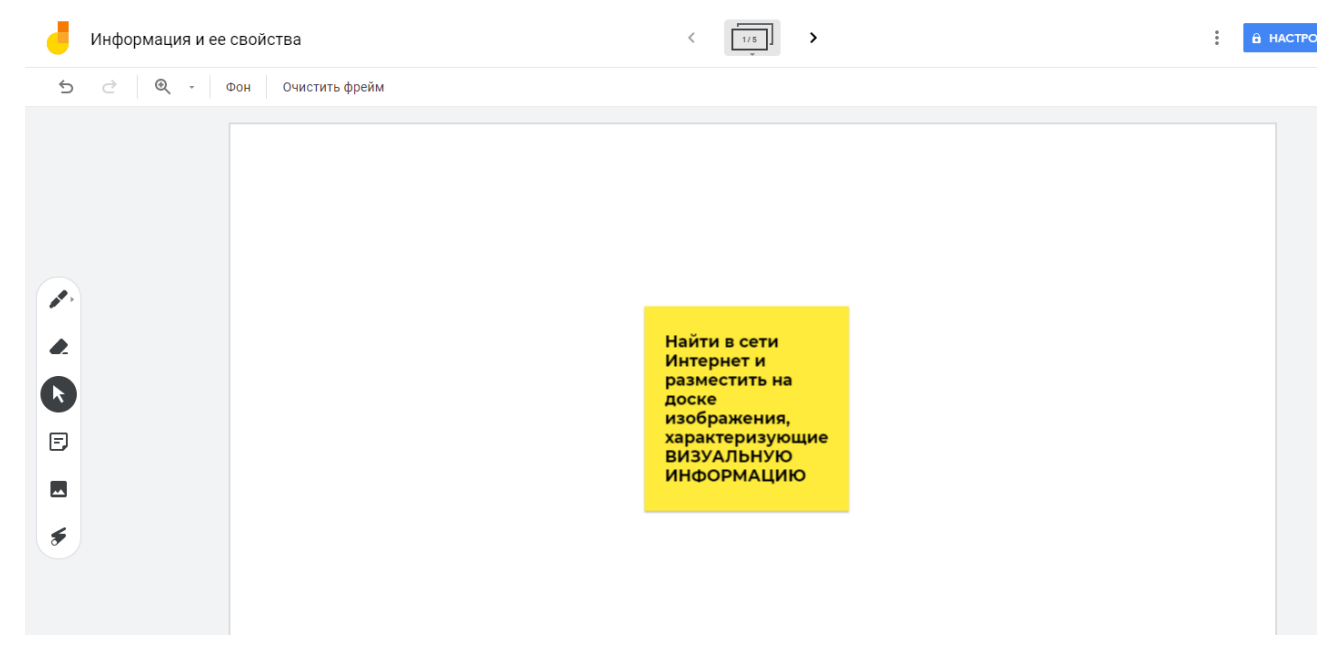

Рисунок 39 – Задание в Google Jamboard

Далее учителю необходимо открыть доступ к онлайн-доске для обучающихся, введя адреса аккаунтов google или отправить ссылку. При выполнении заданий все обучающиеся и учитель могут видеть то, что происходит на доске в режиме реального времени. Для того, чтобы посмотреть задания, можно перейти по ссылке: [https://jamboard.google.com/d/1qGJm3ODGWa3hBKFoiukI34vqbjOB26MQb4AxuZo](https://jamboard.google.com/d/1qGJm3ODGWa3hBKFoiukI34vqbjOB26MQb4AxuZo4T-s/edit?usp=sharing) [4T-s/edit?usp=sharing.](https://jamboard.google.com/d/1qGJm3ODGWa3hBKFoiukI34vqbjOB26MQb4AxuZo4T-s/edit?usp=sharing)

Данный сервис очень прост в использовании и его очень удобно применять для выполнения домашних заданий, когда ученики работают вне школы. При выполнении заданий в Google Jamboard у обучающихся развивается мышление, творческие навыки и фантазия. Такие задания также направлены на повышение мотивации обучающихся и создания атмосферы сотрудничества.

Рассмотрим следующий пример того, как можно организовать урок информатики при помощи *интерактивных планшетов*. Чтобы создать игровую деятельность на уроке, можно воспользоваться сервисом *Wordwall.* 

Сервис Wordwall представляет собой многофункциональный инструмент, для создания интерактивных упражнений. Кроме англоязычной версии, сервис оснащен также и русскоязычной, что облегчит работу учителям при создании упражнений.

Интерактивные игры, созданные в Wordwall, могут использоваться на любом устройстве, где есть доступ к сети Интернет. Для работы с сервисом необходима регистрация с указанием электронной почты и пароля. После регистрации можно увидеть, что сервис предоставляет множество интересных шаблонов для создания упражнений (рис. 40).

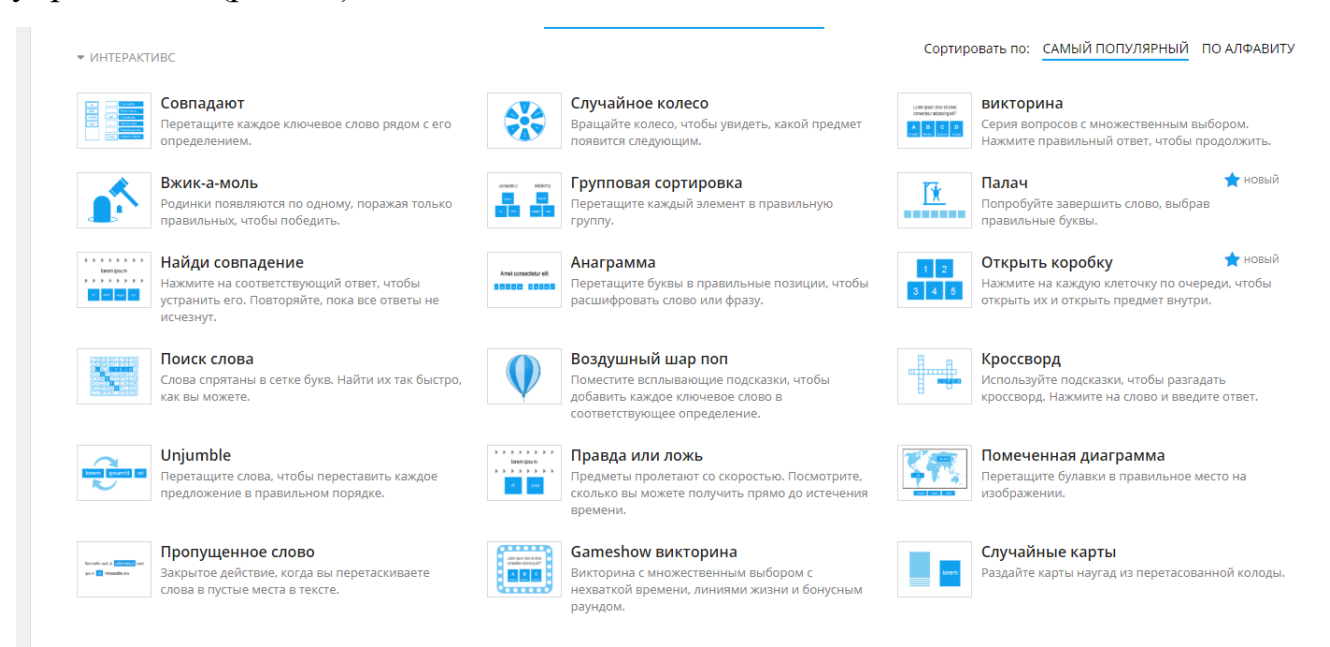

#### Рисунок 40 – Шаблоны упражнений Wordwall

Выбрав шаблон «Labelled diagram» или в переводе на русский «Помеченная диаграмма» я создала упражнение (рис. 41), которое можно использовать при изучении темы «Естественные и формальные языки. Формы представления информации» на этапе актуализации знаний.

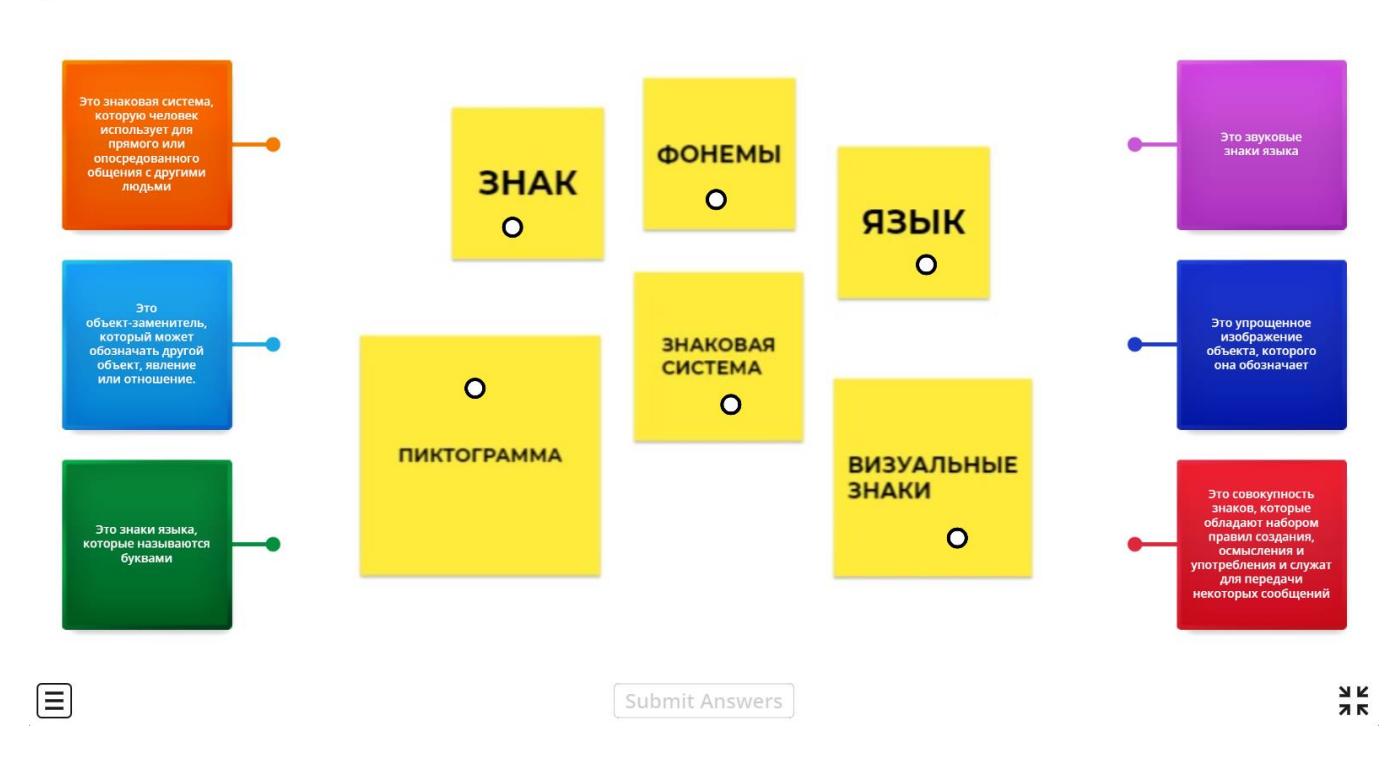

 $0:24$ 

Рисунок 41 – Упражнение «Labelled diagram»

Принцип игры заключается в том, что обучающимся нужно правильно соотнести определения с понятиями. После прохождения упражнения, ученики могут увидеть, на какие вопросы они ответили правильно и где допустили ошибку.

Для того чтобы учитель мог отследить результаты учеников необходимо в меню «Настройка назначения» выбрать пункт «Введите имя» (рис. 42). Тогда при переходе по ссылке обучающимся необходимо сначала ввести фамилию и имя, а потом можно приступать к выполнению упражнения.

Ознакомиться с упражнением можно по ссылке: [https://wordwall.net/play/2407/333/330.](https://wordwall.net/play/2407/333/330)

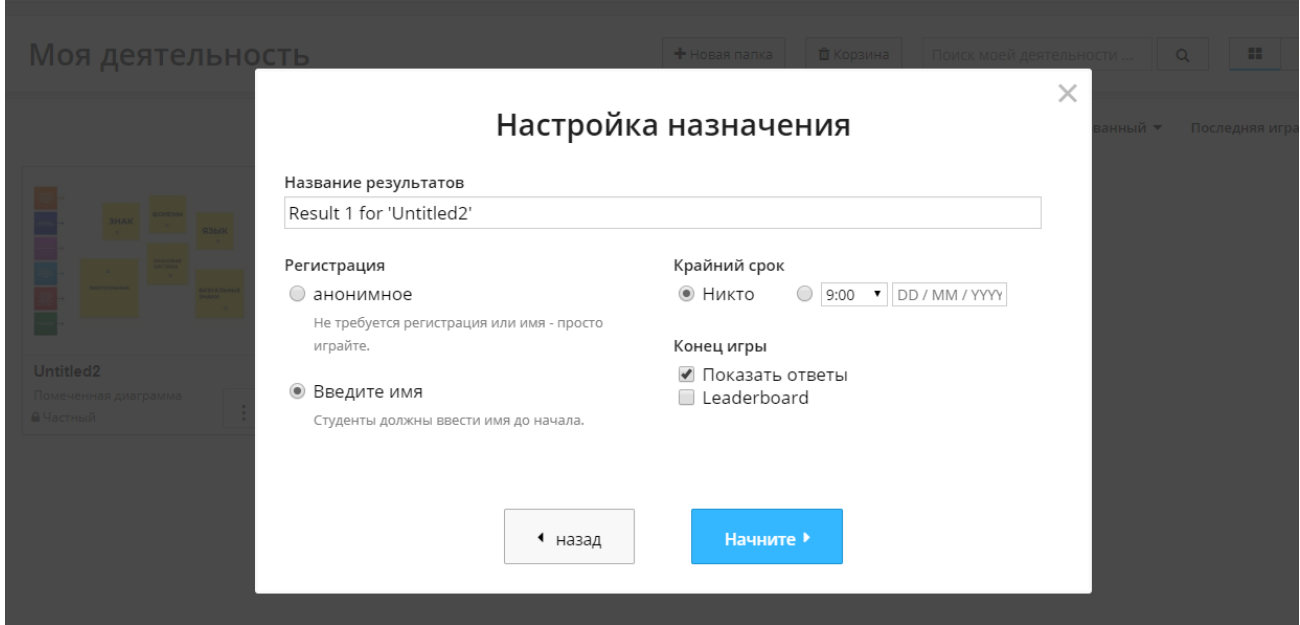

Рисунок 42 – Настройка назначения

Рассмотрим еще одно упражнение, которое создано при помощи шаблона «Whack-a-mole» по теме «Что такое WWW» (рис. 43). Это упражнение позволяет проверить обучающихся на знание названий поисковых систем. Ознакомиться с упражнением можно по ссылке: [https://wordwall.net/play/2416/089/631.](https://wordwall.net/play/2416/089/631)

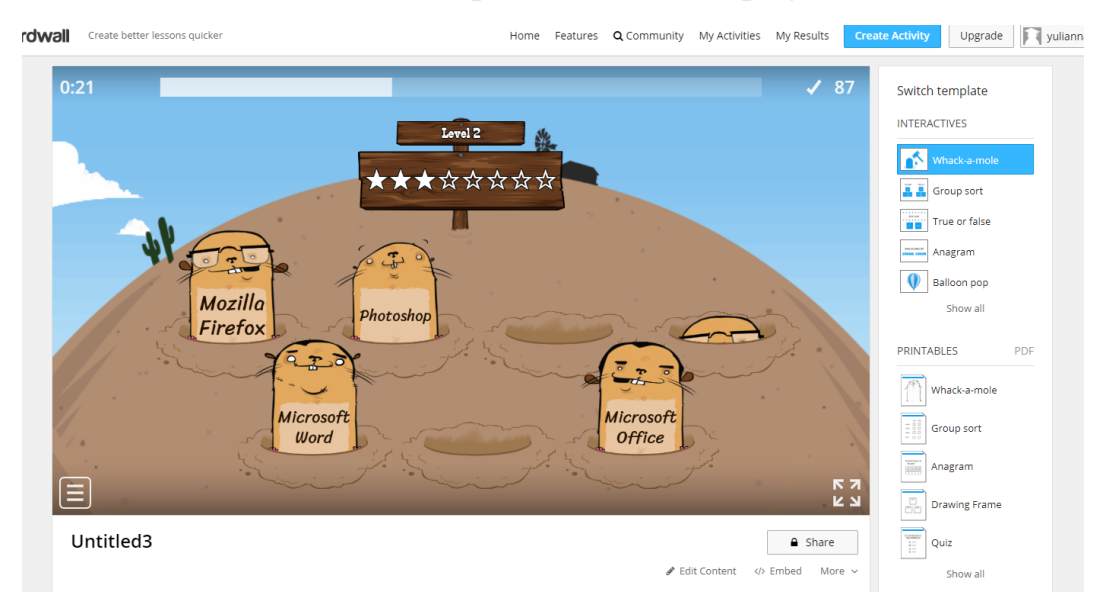

Рисунок 43 – Упражнение «Whack-a-mole»

При выполнении этого упражнения обучающиеся проходят несколько

уровней. С каждым уровнем скорость игры становится больше, для чего необходима сосредоточенность, чтобы успеть перейти на следующий уровень. В конце игры выставляется количество очков, набранное за всю игру.

Алгоритм создания упражнений в Wordwall напоминает всем известный сервис Learning Apps. Только данный сервис имеет наиболее красочный и динамичный интерфейс самих упражнений и наиболее высококачественный функционал.

При выполнении упражнений у обучающихся развивается внимание и в наибольшей степени задействован визуальный канал восприятия. Такие упражнения ведут к формированию у обучающихся способности самостоятельно успешно усваивать новые знания, а также контролировать, оценивать и корректировать процесс и результаты учебной деятельности.

Рассмотрим следующий сервис, который позволит организовать совместную деятельность обучающихся на уроке информатики. *Mindmeister* – это бесплатный онлайн редактор интеллект-карт. В нем можно работать как с ПК, так и с любого мобильного устройства, при этом устройство обязательно должно иметь доступ к сети Интернет. Для того, чтобы начать работу в Mindmeister, необходимо пройти этап регистрации. Вход в личный аккаунт возможен и через аккаунт google или facebook.

После входа в личный аккаунт сразу можно создавать ментальную карту по имеющимся шаблонам (рис. 44) или собственную.

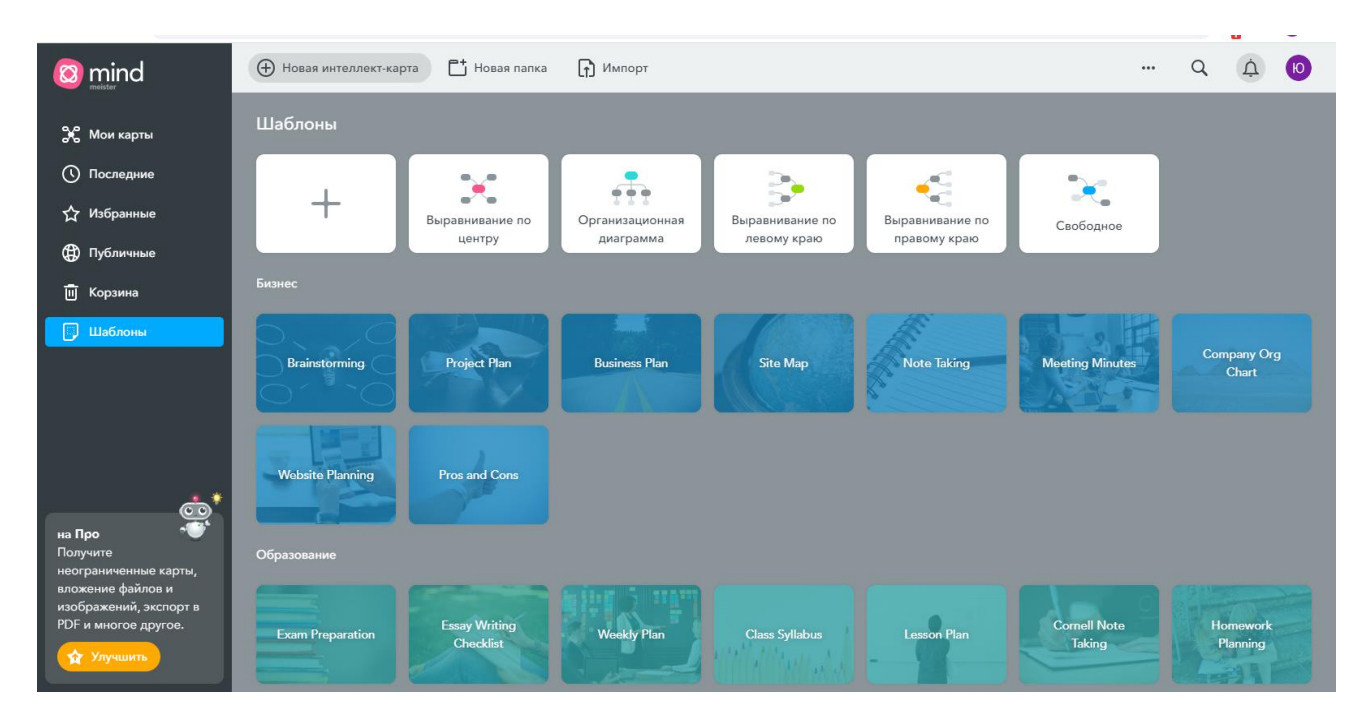

Рисунок 44 – Шаблоны интеллект-карт

Разберем пример задания на систематизацию и обобщение по теме «Поисковые системы. Поисковые запросы. Полезные адреса Всемирной паутины» в виде совместной ментальной карты, где обучающиеся работают в подгруппах с разных ПК.

Учитель создает шаблон интеллект-карты и отправляет ссылку на карту в документе, который находится в общем доступе для ПК обучающихся. Работать с интеллект-картой в режиме реального времени обучающиеся могут без авторизации.

Задание заключается в следующем. Обучающиеся делятся на 3 подгруппы. Первая подгруппа указывает по возможности все поисковые каталоги, которые существуют, вторая – образовательные веб-сайты, а третья – все поисковые системы (рис. 45).

Ознакомиться с интеллект-картой можно по ссылке: [https://mm.tt/1512311635?t=XPgR9vE7am.](https://mm.tt/1512311635?t=XPgR9vE7am)

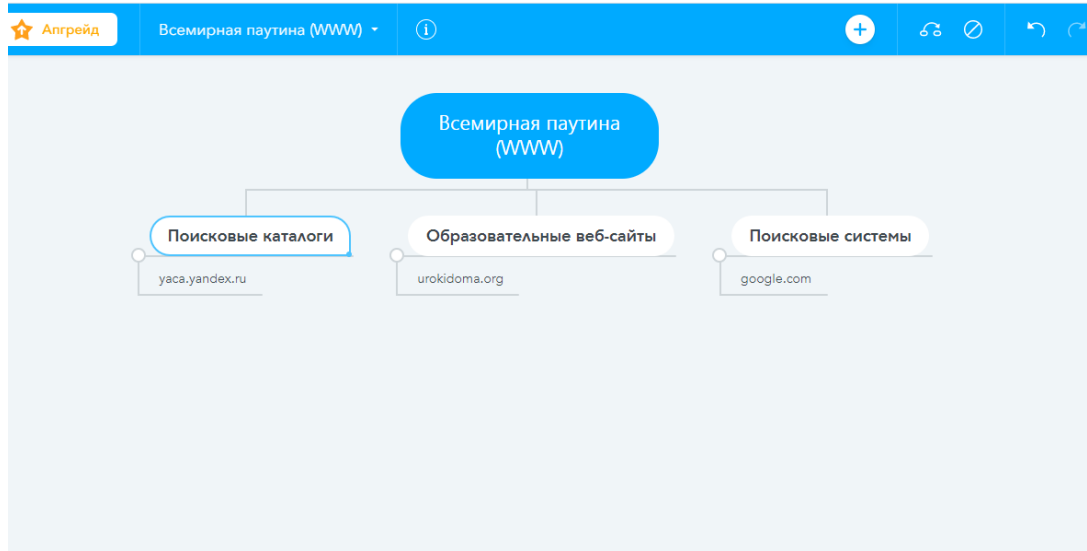

Рисунок 45 – Задание в Mindmeister

При выполнении такого рода заданий у обучающихся происходит освоение способов решения проблем творческого и поискового характера, развитие навыков сотрудничества со сверстниками, а также формирование умения планировать, контролировать и оценивать учебные действия в соответствии с поставленной задачей и условиями её реализации.

Рассмотрим применение *системы интерактивного голосования* на примере системы для опроса TRIUMPH BOARD TB Vote V5. Данная система позволяет учителю проводить тестирование во время урока. Обучающиеся отвечают на вопросы с помощью устройств для голосования в виде пультов TRIUMPH BOARD.

Организация работы с помощью этой системы голосования состоит в следующем. Сначала на ПК устанавливается программа, в которой и будут происходить все действия. Потом производится настройка устройств для голосования, а именно: выбор преподавателя (создание учетной записи преподавателя), закрепление пультов за обучающимися (за каждым обучающимся закрепляется определенное место). Далее можно приступать к созданию опросных слайдов с помощью MS PowerPoint.

Для того, чтобы создать опрос необходимо запустить MS PowerPoint с

интегрированным приложением TB Vote V5. Система разработана таким образом, что обычные презентации PowerPoint могут быстро и просто превращаться в интерактивную систему опроса и тестирования. С помощью различных позиций можно создавать и настраивать ответы. Вопросы создаются в виде слайдов с текстом, куда можно встраивать различные изображения. Также слайды с вопросами можно встраивать в любую готовую презентацию. Для того, чтобы создать опросный слайд нужно во вкладке «Настройка» выбрать параметры вопроса, которые в дальнейшем можно редактировать. В поле для ввода ответа устанавливается галочка напротив правильного ответа.

Рассмотрим пример опроса, который я создала в MS PowerPoint по теме «Хранение и передача информации. Информационные процессы в живой природе» (рис. 46).

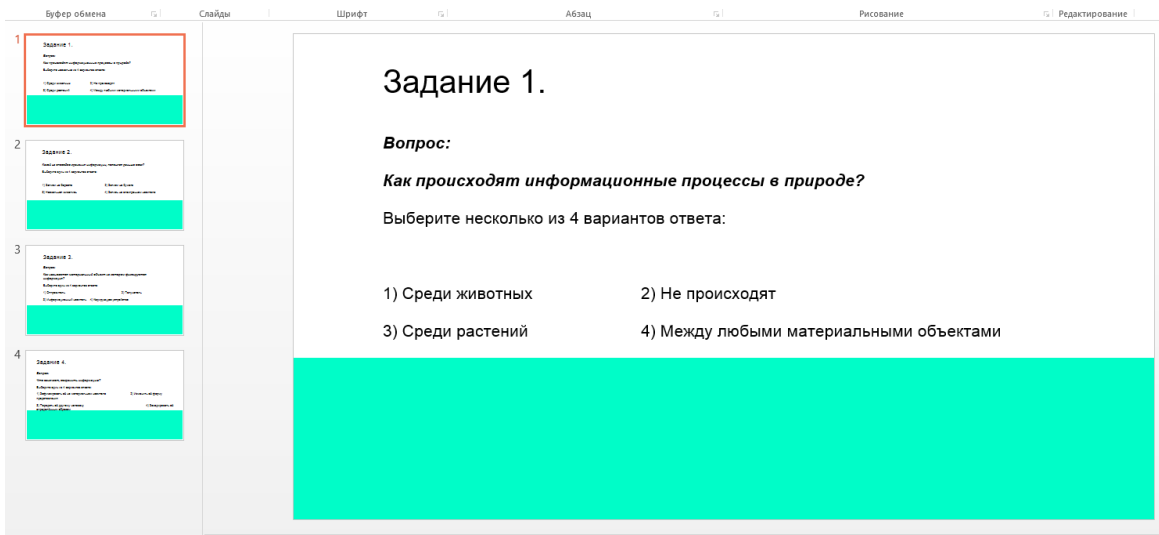

Рисунок 46 – Опрос в MS PowerPoint

Перед тем, как начать опрос, необходимо сохранить созданную презентацию. После запуска и установки всех параметров при входе в систему загрузятся задания и запустится презентация (рис.47). После этого обучающиеся смогут отвечать на вопросы.

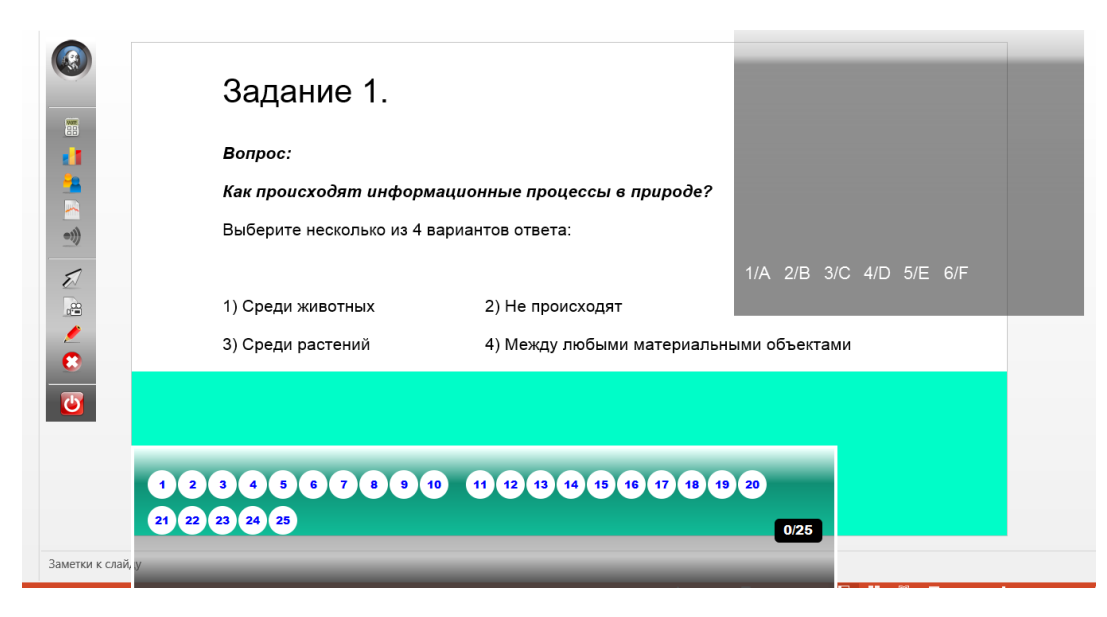

Рисунок 47 – Запуск опроса

Такой вид организации учебной деятельности положительно влияет на вовлеченность обучающихся в учебный процесс. Также можно отметить аутентичность, которая создает возможности для коллективной деятельности и стимулирование сотрудничества. Невозможно не отметить тот факт, что использование такого оборудования, это один из лучших способов мотивировать обучающихся на успешную и продуктивную учебную деятельность.

Работа с интерактивным оборудованием делает процесс обучения качественным и привлекает внимание обучающихся. С применением современных технологий формируется позитивное отношение к учебному процессу и происходит освоение социальной роли обучающегося, развитие мотивов учебной деятельности и формирование личностного смысла учения. Также формируются умения понимать причины успеха или неуспеха учебной деятельности и способности конструктивно действовать даже в ситуациях неуспеха.

#### **§ 2.3. Результаты оценки разработанных средств**

Для получения экспертной оценки разработанного мной демонстрационного комплекса был создан опрос в Google Формах (рис.48, 49).

В экспертизе демонстрационного комплекса участвовало 5 преподавателей Института психологии, педагогики и социологии Сибирского федерального университета, 2 преподавателя института математики, физики и информатики КГПУ им. В. П. Астафьева, 1 преподаватель Байкальского государственного университета, 1 преподаватель кафедры математики и информатики Санкт-Петербургского гуманитарного университета профсоюзов; 1 преподаватель института информатики и телекоммуникаций Сибирского государственного университета науки и технологий имени академика М.Ф. Решетнева, 7 учителей информатики общеобразовательных организаций г. Красноярска, среди которых 2 являются заместителями директора школ; 2 магистранта Института космических и информационных технологий СФУ. Всего: 21 человек (рис.49).

Описание разработанных средств, представленное в  $\S$  2.1 – 2.2 настоящей работы, рассылалось экспертам по электронной почте. Далее они переходили к заполнению онлайн-формы по ссылке: [https://docs.google.com/forms/d/1ghuGzXb8wTlGFaFzNXJ7\\_zQuOnrxlvNtP8CJAGE](https://docs.google.com/forms/d/1ghuGzXb8wTlGFaFzNXJ7_zQuOnrxlvNtP8CJAGE6DAI/edit?usp=sharing) [6DAI/edit?usp=sharing.](https://docs.google.com/forms/d/1ghuGzXb8wTlGFaFzNXJ7_zQuOnrxlvNtP8CJAGE6DAI/edit?usp=sharing)

> Экспертная оценка демонстрационного комплекса применения интерактивного оборудования при обучении базовому курсу информатики Уважаемые эксперты! Оцените пожалуйста демонстрационный комплекс (для учителя информатики 7 класса) по представленным ниже критериям Это займет не более 15 минут Вашего времени! \* Обязательно

### Рисунок 48 – Опрос в Google Формах

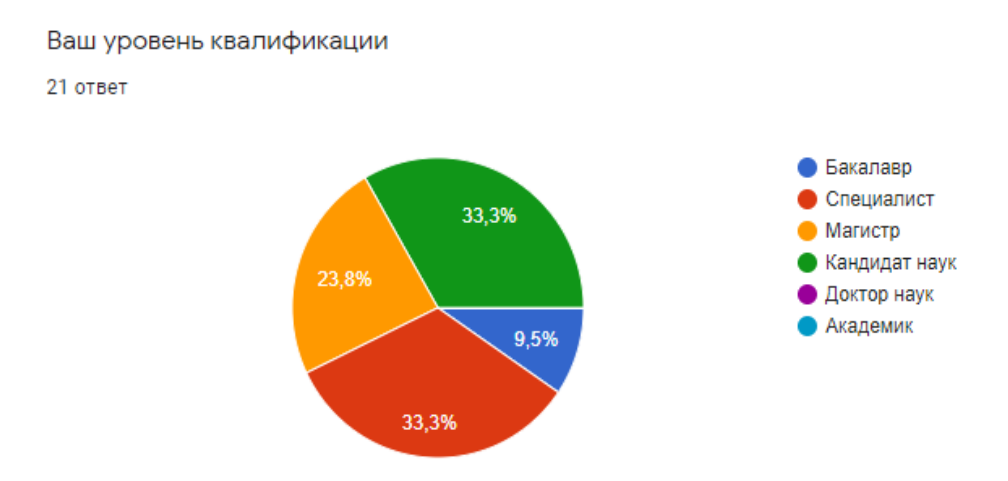

Рисунок 49 – Уровень квалификации экспертов

Форма опроса содержит 2 раздела с вопросами. Так как эксперты имеют различные уровни квалификации и сферы профессиональной педагогической деятельности, то в первом разделе были размещены дополнительные вопросы (рис. 50).

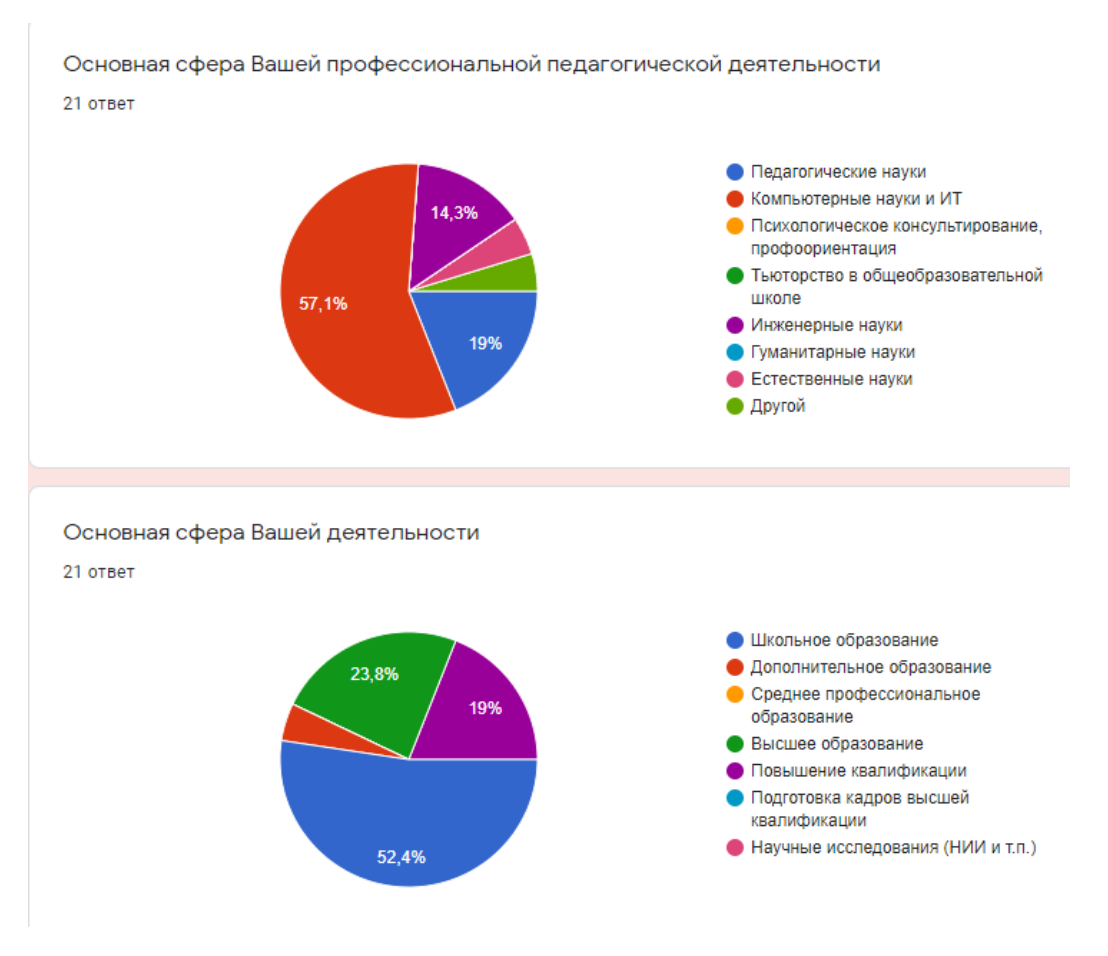

Рисунок 50 – Сферы деятельности

На вопрос об актуальности использования интерактивного оборудования на уроках информатики все эксперты ответили, что использование данного оборудования актуально (рис. 51).

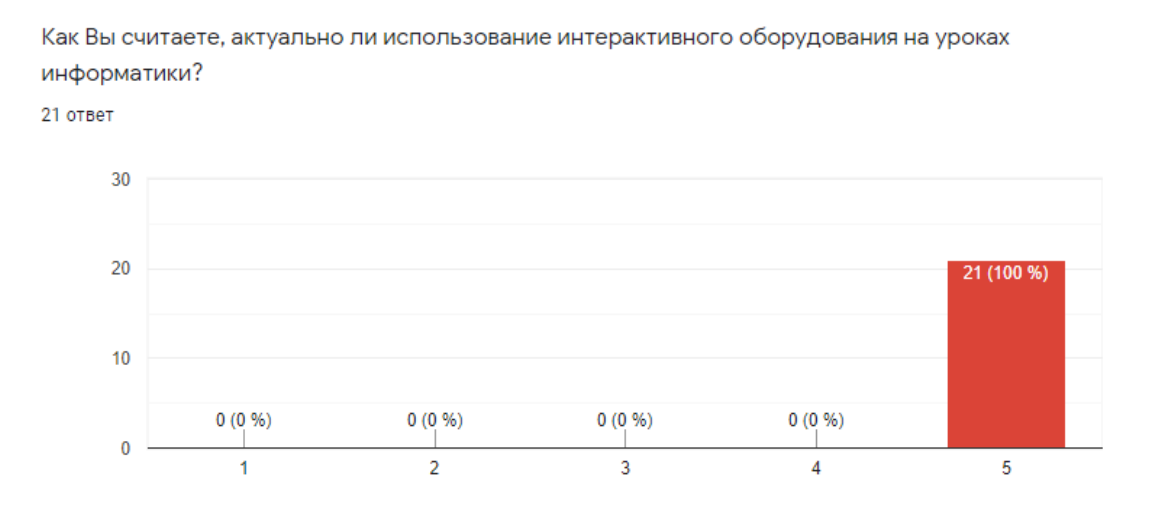

Рисунок 51 – Актуальность использования интерактивного оборудования

Из диаграммы, изображенной на рисунке 52 видно, что все эксперты использовали или используют интерактивное оборудование в своей профессиональной педагогической деятельности.

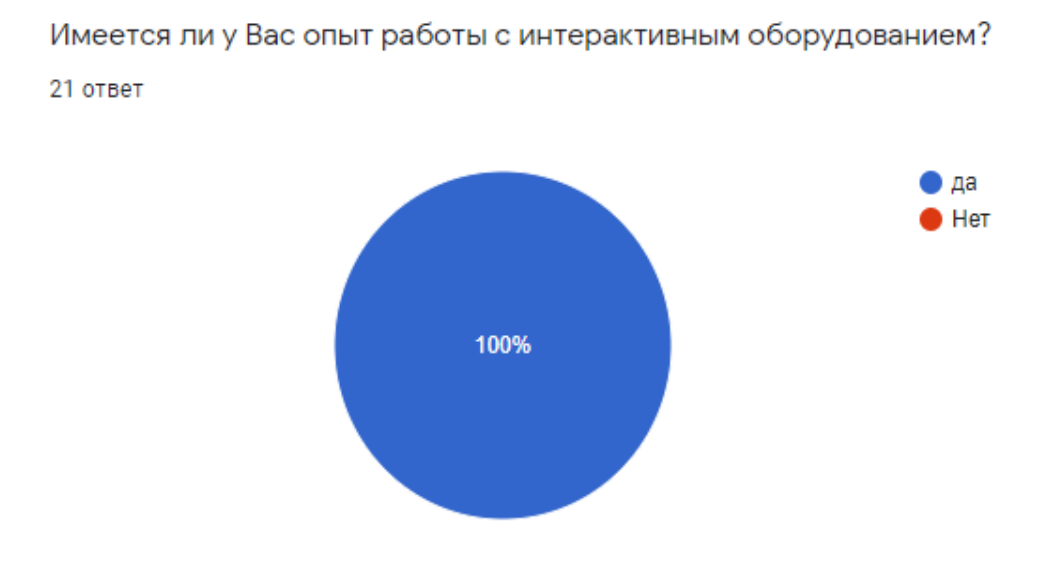

Рисунок 52 – Использование интерактивного оборудования

На рисунке 53 можно увидеть какое интерактивное оборудование эксперты применяли в своей профессиональной деятельности. Исходя из результатов, представленных на диаграмме, можно сделать вывод, что почти все эксперты использовали мобильные устройства и работали с интерактивной доской.

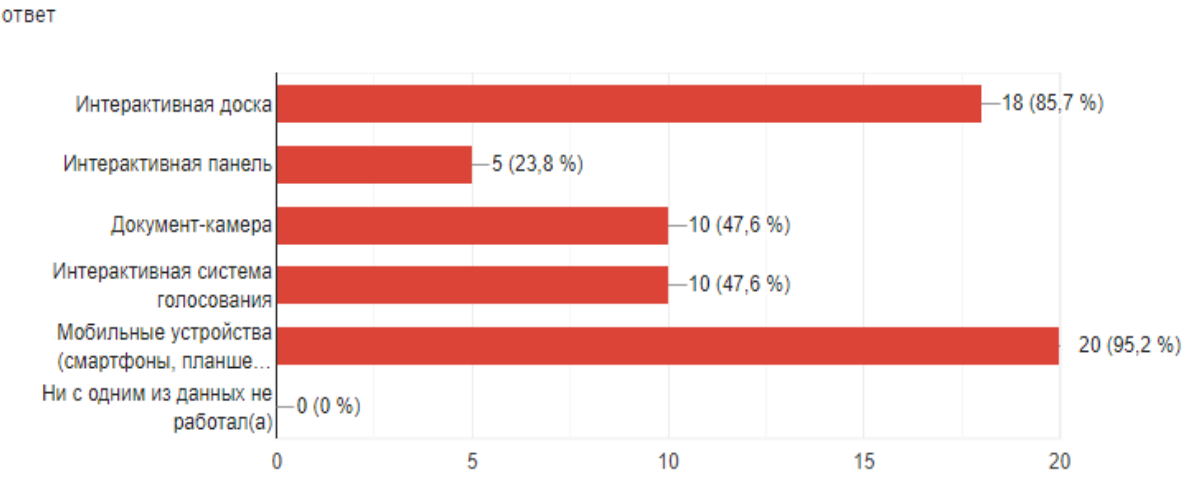

ıО

Какие из данных средств Вы применяли в своей профессиональной деятельности? 21 ответ

Рисунок 53 – Применение интерактивного оборудования

Также можно сделать вывод и по использованию онлайн-сервисов с помощью диаграммы, представленной на рисунке 54. Наиболее используемыми являются сервисы Plickers и Mindmeister. Один эксперт ответил, что ни с одним из сервисом не приходилось работать.

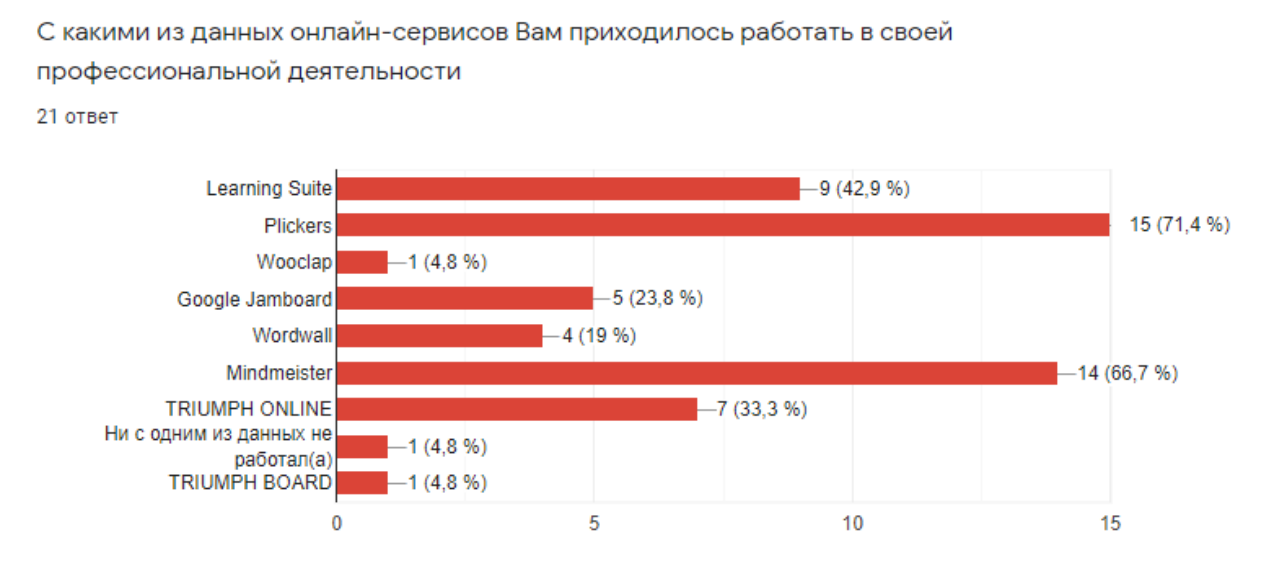

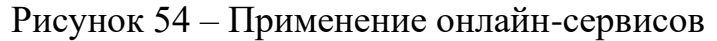

Следующий раздел опроса состоит из вопросов, которые относятся к оценке разработанного мною демонстрационного комплекса.

На вопрос о целесообразности применения представленных мною способов работы с интерактивным оборудованием на уроке информатики все эксперты ответили положительно (рис. 55).

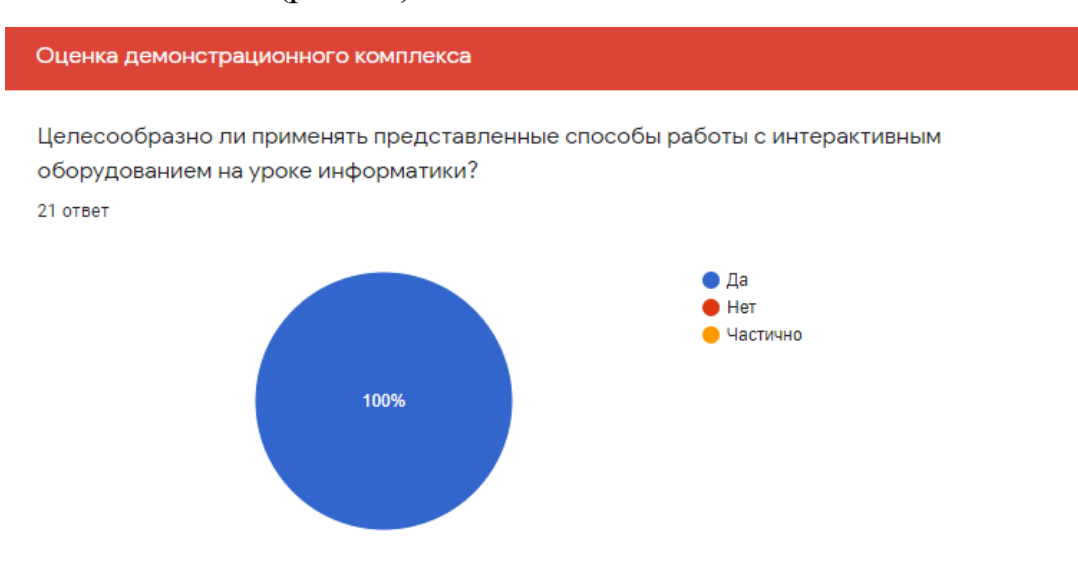

Рисунок 55 – Целесообразность применения способов

На рисунке 56 представлена столбчатая диаграмма, по которой можно сделать вывод о том, насколько сложно учителю применять представленное в комплексе интерактивное оборудование. Большинство экспертов считают, что сложность применения интерактивного оборудования на уроках средняя.

Оцените уровень сложности применения учителем на уроке представленного в

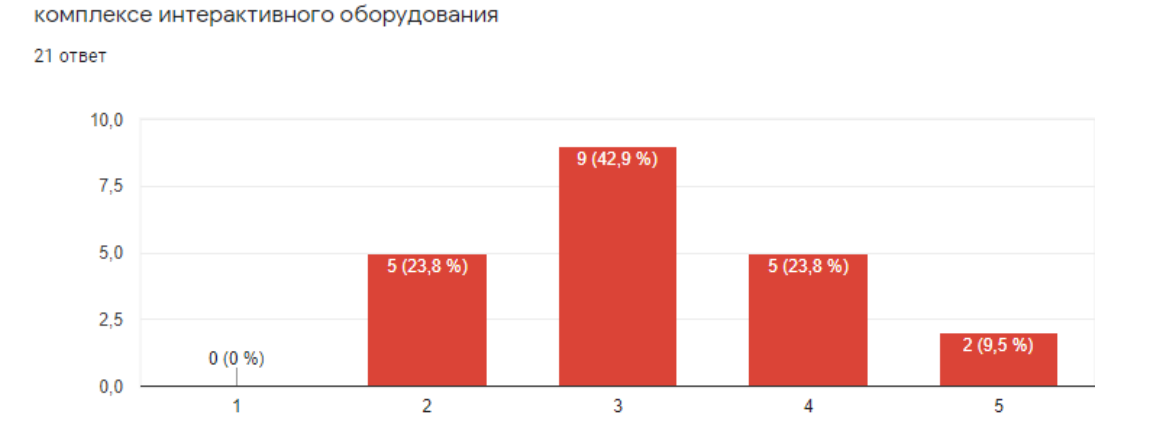

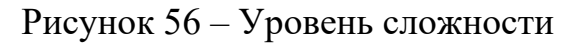

Почти все эксперты сошлись во мнении, что демонстрационный комплекс будет полезен для учителя информатики, о чем говорит диаграмма, представленная на рисунке 57. Только 2 эксперта считают, что комплекс будет частично полезен учителю информатики.

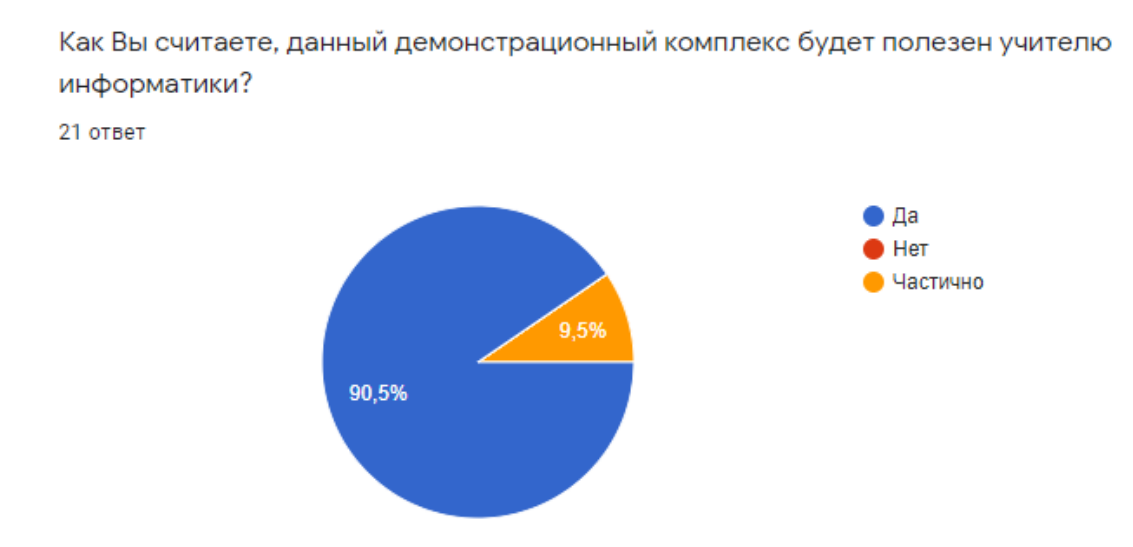

Рисунок 57 – Польза комплекса для учителя информатики

По мнению экспертов, предлагаемые мной примеры имеют высокий потенциал для повышения эффективности обучения информатике в школе (рис. 58).

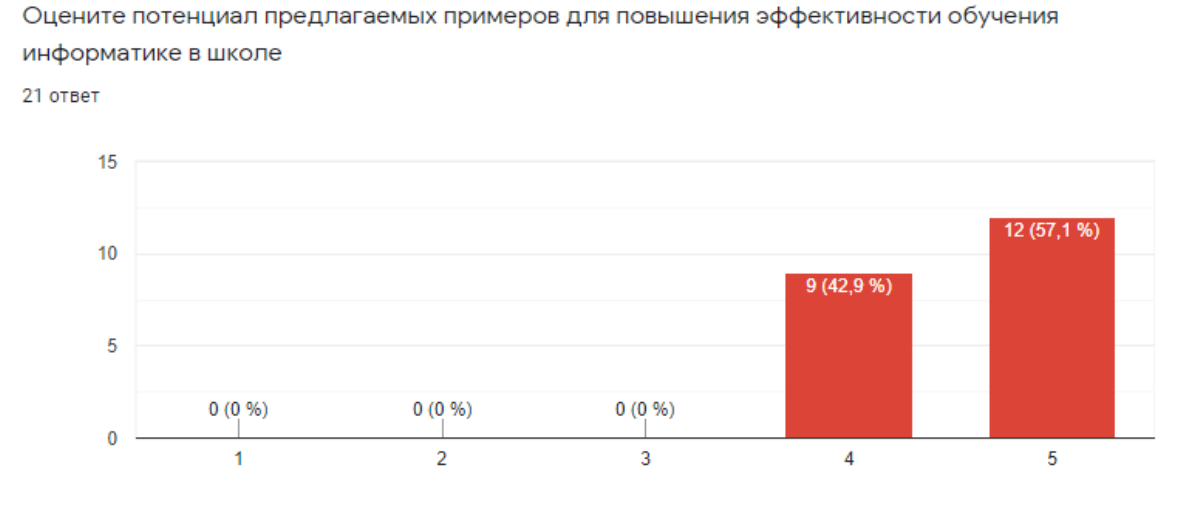

Рисунок 58 – Потенциал предлагаемых примеров

Чтобы разобраться, насколько понятно описан демонстрационный комплекс, можно посмотреть диаграмму, представленную на рисунке 58. Из диаграммы видно, что почти всем экспертам понятно описание. Только 3 эксперта частично разобрались с представленными материалами.

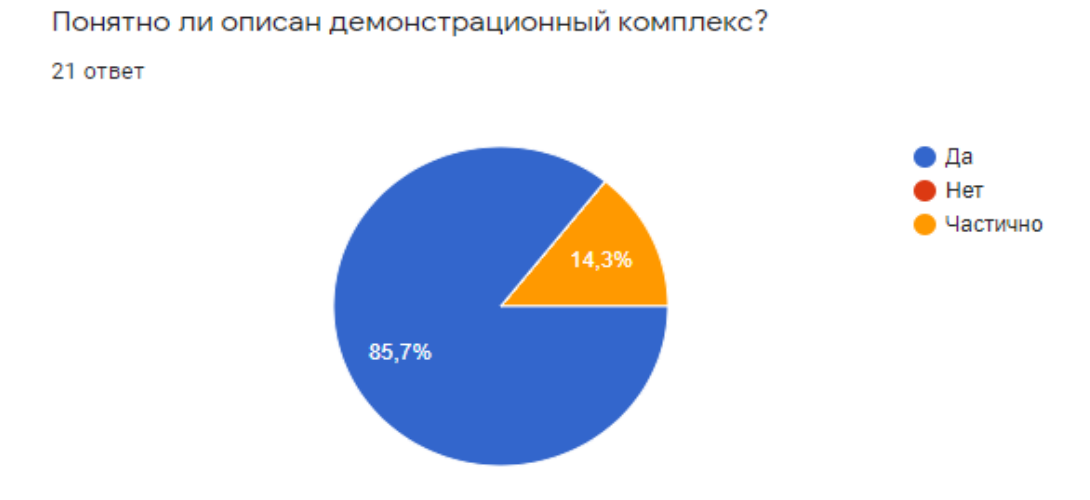

Рисунок 58 – Восприятие описанного комплекса

По результатам опроса были отмечены критерии, которые нуждаются в доработке. Большинство экспертов указали, что мне удалось с помощью демонстрационного комплекса раскрыть возможности интерактивного оборудования, но 7 экспертов считают, что удалось частично. Поэтому имеется необходимость более подробного описания возможностей интерактивного оборудования.

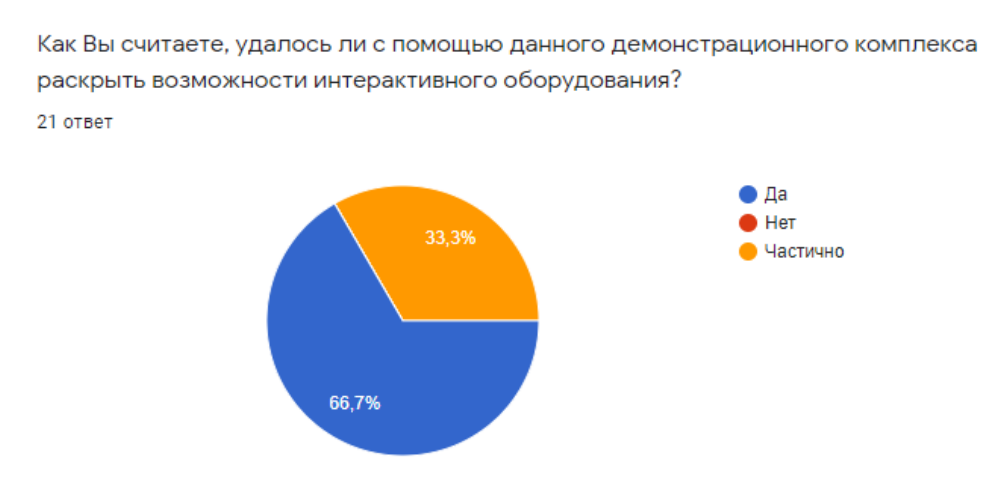

Рисунок 59 – Возможности интерактивного оборудования

Проанализировав результаты опроса, можно сделать вывод, что демонстрационный комплекс был оценен положительно, но некоторые аспекты, отмеченные экспертами, требуют доработки. Это говорит о том, что применение интерактивного оборудования открывает очень широкие возможности в организации учебного процесса в целом. Поэтому, с уверенностью можно сказать, что в цифровом мире, особенно на уроках информатики, нельзя не использовать современные и актуальные цифровые средства для обучения.

#### **Выводы по главе 2**

Во второй главе были спроектированы средства, демонстрирующие возможности применения интерактивных досок и панелей, систем интерактивного голосования, смартфонов и планшетов, документ-камеры на уроках информатики. Далее я разработала указанные средства и описала демонстрационный комплекс для учителя информатики.

При разработке средств я использовала сервисы, которые наилучшим образом раскрывают возможности интерактивного оборудования при обучении базовому курсу информатики в основной школе.

Демонстрационный комплекс включает в себя:

– Виртуальный блокнот учителя для интерактивной панели, содержащий средства представления нового материала и 2 игры для его закрепления (Smart Suite).

– Способ организации работы с комплексным заданием при помощи документ-камеры.

– Описание технологии проведения мобильного опроса при помощи QRкодов (Plickers).

– Описание технологии проведения интерактивного опроса в Wooclap в режиме интеграции интерактивной панели и мобильных устройств.

– Описание способа организации коллективно-распределенной работы с заданиями при помощи интерактивной панели, мобильных устройств и Google Jamboard.

– Описание способа разработки интерактивных упражнений (фронтальная, групповая, индивидуальная форма организации) при помощи интерактивной доски, смартфонов, ноутбуков и Wordwall.

– Описание способа организации совместной работы на систематизацию и обобщение при помощи интерактивной панели и планшетов в виде совместной ментальной карты Mindmeister.

– Описание способа организации выполнения групповых заданий при помощи интерактивной панели, документ-камеры и индивидуальных устройств (ноутбуков/планшетов) в Windows Board.

– Описание технологии разработки и проведения контрольных опросов при помощи системы интерактивного голосования Triumph.

Также была организована экспертиза созданного мной демонстрационного комплекса. В ней участвовал 21 человек, среди которых 7 кандидатов наук, 5 магистров, 7 специалистов и 2 бакалавра. Опрос был проведен с помощью онлайнформы. После анализа мнений экспертов можно сделать вывод, что в целом представлена положительная оценка разработанного мною демонстрационного комплекса для учителя информатики.

#### **Заключение**

В конце выпускной квалификационной работы можно сделать вывод, что цели и задачи, поставленные в начале, были достигнуты.

При анализе научно-педагогической и методической литературы удалось выявить теоретические основания применения современного интерактивного оборудования в профессиональной педагогической деятельности.

Также удалось систематизировать современные представления о видах интерактивного оборудования, их назначении при обучении информатике.

Спроектированы средства, демонстрирующие возможности применения интерактивных досок и панелей, систем интерактивного голосования, смартфонов и планшетов, а также документ-камеры на уроках информатики.

Разработаны средства и описан демонстрационный комплекс для учителя информатики по разделу «Информация и информационные процессы» школьного курса информатики 7 класса по Л.Л. Босовой (ФГОС).

Организован опрос созданного демонстрационного комплекса. В опросе принимали участие эксперты различных уровней квалификации и сфер профессиональной педагогической деятельности. В результате анализа экспертизы был сделан вывод о положительной оценке представленных материалов.
## **Библиографический список**

1. Алексеева Т. В. Технологии BYOD в образовании // Сборники конференций НИЦ Социосфера. – Vedecko vydavatelske centrum Sociosfera-CZ sro,  $2015. - N_2$ , 17. – C, 62-66.

2. Артюхина М. С. Особенности современных средств обучения в контексте интерактивных технологий //Вестник Российского университета дружбы народов. Серия: Информатизация образования. – 2014. –  $N_2$ . 2.

3. Беленов Н. В., Самсонова О. С. Модель BYOD как средство формирования информационной этики //Вестник науки и образования. – 2015. –  $N_2$ . 5 (7).

4. Белошапкина Е. В. Интерактивные методы обучения как средство социализации учащихся на уроках информатики в условиях реализации ФГОС ООО //Школа как платформа для успешной социализации обучающихся на уровне профессионального образования. – 2018. – С. 160-162.

5. Блинова А. Ю. ПРИМЕНЕНИЕ СОВРЕМЕННЫХ ПЕДАГОГИЧЕСКИХ ТЕХНОЛОГИЙ В СРЕДНЕМ ПРОФЕССИОНАЛЬНОМ ПЕДАГОГИЧЕСКОМ ОБРАЗОВАНИИ //Печатается по решению редакционноиздательского совета ОГАОУ ДПО «Белгородский институт образования». –  $2019. - C. 15.$ 

6. Богданова Д. А. Об использовании ИКТ в школах //Новые информационные технологии в образовании. – 2015. – С. 31-36.

7. Босова Л. Л. ИКТ как инструмент индивидуализации обучения в современной школе //Преподаватель ХХI век. – 2016. – Т. 1. – №. 4.

8. Вергасова О. М. Использование интерактивного оборудования в учебном процессе // Молодой ученый. 2015, №11.1. С. 59-62.

9. Григорьева И. В., Назарова В. В. Использование мобильных устройств в образовательном процессе. Технология BYOD //Актуальные проблемы

73

методики обучения информатике и математике в современной школе. – 2019. – С. 570-572.

10. Губанова О. М., Родионов М. А. Современный урок информатики в условиях ФГОС //Вестник Пензенского государственного университета. – 2015.  $-$  No. 1. – C. 18-21.

11. Интерактивный пол от А до Я [Электронный ресурс]: URL: [www.mapping3d.ru/interactive-pol-ot-a-do-ya/](http://www.mapping3d.ru/interactive-pol-ot-a-do-ya/) . – 2018.

12. Калитин С. Интерактивная доска. Практика эффективного применения в школах, колледжах и вузах. – Litres, 2017.

13. Киргизова Е. В. и др. " ДОПОЛНЕННАЯ РЕАЛЬНОСТЬ": ИННОВАЦИОННАЯ ТЕХНОЛОГИЯ ОРГАНИЗАЦИИ ОБРАЗОВАТЕЛЬНОГО ПРОЦЕССА ПО ИНФОРМАТИКЕ //Современные проблемы науки и образования. – 2015. – №. 2-2. – С. 310-310.

14. Королева Д. О. Всегда онлайн: использование мобильных технологий и социальных сетей современными подростками дома и в школе //Вопросы образования. – 2016. – №. 1.

15. Кочелакова, Н. Б. Интерактивная доска как средство повышения качества знаний учащихся и особенности работы с интерактивной доской INTERWEIT / Н. Б. Кочелова // Актуальные проблемы науки и образования: теория и практика / изд - во ООО "Петит". - Жуковский, 2015. - С.74 - 78.

16. Краснова С. Л., Тетенова Н. М. Педагогические проекты школьного уровня как форма диагностики достижения предметных и метапредметных образовательных результатов в начальной школе //Реализация воспитательнообразовательных функций современной начальной школы. – 2019. – С. 383-388.

17. Новиков М. Ю. Возможности применения мобильных технологий в школьном курсе информатики //Педагогическое образование в России. – 2017. – №. 6.

74

18. Паскова А. А. Мобильное обучение в высшем образовании: технологии BYOD //Вестник Майкопского государственного технологического университета. – 2018. –  $N_2$ . 4.

19. Петрова В. И., Бурдина В. А. К ВОПРОСУ ОБ ИСПОЛЬЗОВАНИИ ИНТЕРАКТИВНОГО ОБОРУДОВАНИЯ В ШКОЛЬНОМ КУРСЕ ИНФОРМАТИКИ //Информатизация образования-2015. – 2015. – С. 298-302.

20. Петрова В. И., Копунова Л. И. Использование интерактивных средств при обучении школьников старших классов (на примере изучения предмета «Информатика и ИКТ») //Наука, образование, общество. – 2015. – №. 1. – С. 172.

21. Подмарева Е. В., Бычкова М. Ю., Шарунова О. М. Технологии изготовления сенсорных экранов интерактивных столов //Робототехника и системный анализ: создание и исследование информационных моделей. – 2016.  $- C. 53-60.$ 

22. Поляков Р. Н. 3D-технологии в образовательном процессе //От ранней профориентации к выбору профессии инженера-Формирование престижа профессии инженера у современных школьников. – 2019. – С. 87-88.

23. Садулаева Б. С. Методические аспекты использования мультимедиа на уроках информатики //Мир науки, культуры, образования. – 2017. – №. 2 (63).

24. Самерханова Э. К., Теселкина А. С. Использование онлайн-сервисов для оценивания образовательных результатов обучающихся на уроках информатики в информационно-образовательной среде школы //Проблемы современного педагогического образования. – 2017. – №. 57-12. – С. 266-274.

25. Скурихина Ю. А. Информационно-коммуникационные технологии в деятельности учителя //Использование современных информационно коммуникационных технологий в работе педагога. – Киров.: КОГОАУ ДПО «ИРО Кировской области. – 2018. – С. 4-10.

26. Терешкина К. Ю., Сафонова Л. А. Использование интерактивных форм обучения на уроках информатики //Информационнотелекоммуникационные системы и технологии. – 2015. – С. 71-71.

75

27. Турковская Н. В., Сподарева Ю. А. Интерактивные технологии как средство взаимодействия между участниками образовательного процесса //Приоритетные направления развития науки и образования. – 2016. –  $\mathbb{N}_2$ . 1. – С. 195-198.

28. Шимбарева Ю. Ю. Использование интерактивного стола в работе с детьми старшего дошкольного возраста //Образовательная среда сегодня: теория и практика. – 2017. – С. 273-275.

29. Щепакина Т. Е. Методические рекомендации по использованию возможностей интерактивной доски Smart Board в процессе преподавания информатики //URL: http://window. edu. ru/catalog/pdf2txt/842/38842/16540. – 2017.

30. Яковлева А. А. Возможности использования ИКТ и мобильных устройств в структуре школьного урока // Вестник Университета Российской академии образования. – 2015. –  $N_2$ . 2.